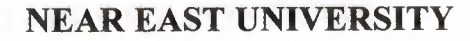

FACULTY OF ECONOMICS AND ADMINISTRATIVE SCIENCES

DEPARTMENT OF COMPUTER **INFORMATION SYSTEMS** 

2006/2007 FALL TERM

**CIS 400** 

(Graduation Project)

# WHOLE SELLER BUSINESS MANAGEMENT SYSTEM

Submitted to: Dept. of CIS

Submitted by: Omar.F.ENBAWI (20010828)

Lefkoșa,

2007

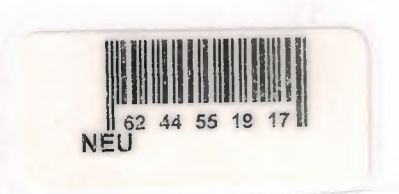

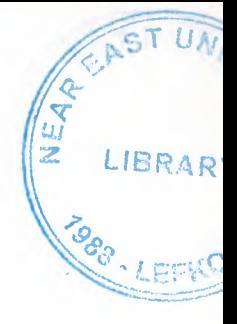

# TABLE OF CONTENTS

E LIBRARY

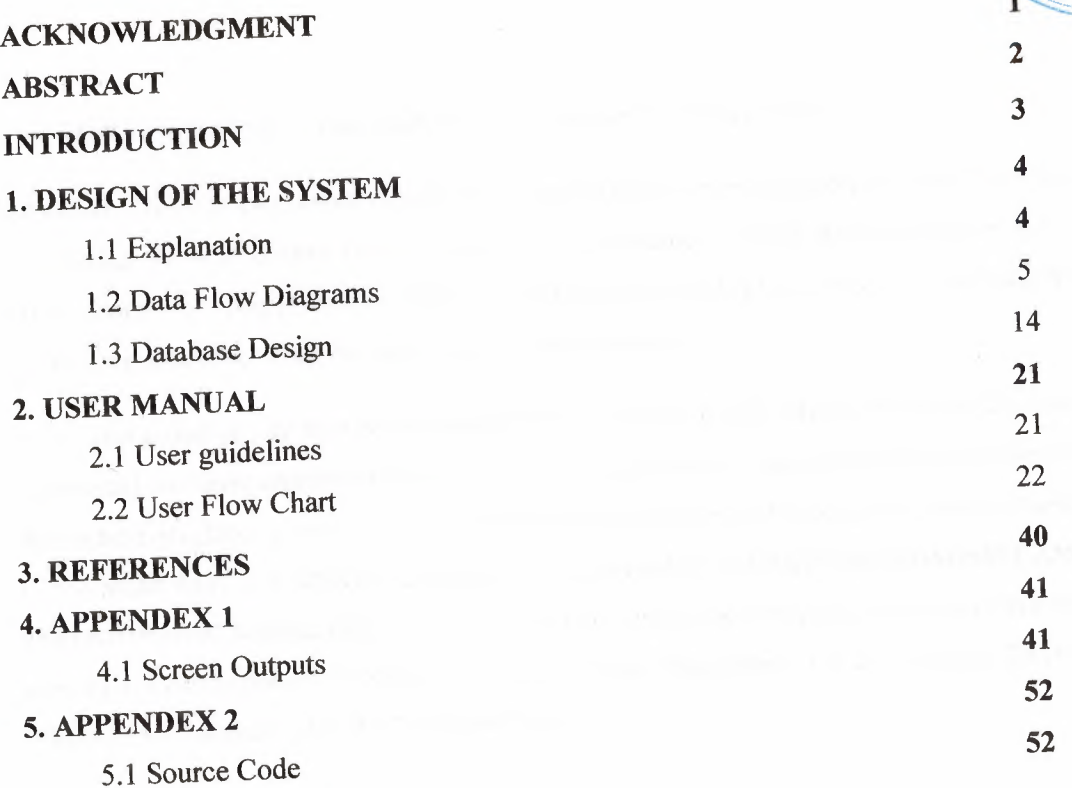

### ACKNOWLEDGEMENT

*First of all I would like to thanks Allah {God} for guiding me through my studies.* 

*More over I want to pay special regards to my parents who are enduring these all expenses and supporting me in all events. I'm nothing without their prayers. They also encouraged me in crises. I shall never forget their sacrifices for my education so that I can enjoy my successful life as they are expecting. They may get peaceful life in Heaven.* 

*Also, I feel proud to pay my special regards to our project adviser (Assoc.* Professor Dr llham Huseyinov). *He never disappointed me in any affair. He delivered me too much information and did his best of efforts to make me able to complete my project. Not to forget to give my thanks to the NEAR EAST UNIVERSITY education staff especially to FACULTY OF ECONOMICS AND ADMINISTRATIVE SCIENCE {CIS) doctors for their helping to take this degree and to achieve this level of education.(Assist. Professor Dr Yalçın Akçalı (Chairman - C.I.S.)), (Nadire ÇAVUŞ* (Assistant to Chairman, CIS)) AND (Tansel Devin).

I will never forget the days that I have been in Cyprus, from the University to the good friends that I have enjoyed my 4 years with them. I would like to thank them for there kindness in helping me to complete my project, ENG.Tala KHADER *I* ENG.Ala MANSOUR, ENG.Saha' KHALAF, ABU Sharkas, Mohammed MANSOUR and Adnan ABDULLMANNAN.

I would like also to thank my family again my father (Fawaz.0. AL-ENBAWI} my mother (Wafa.A.MUHSEN), my brother (Mohammed.F.Al-ENBAWI), my sisters (Lubna, Lyana, Rawan and Sara). Not to forget the big family in JORDAN AND ABUDHABI I would like to give them my regards and thanks for asking about me from my grand mother (3AYOSH) to the smallest child, and my uncles and there wife's (HARB&REEM, KHALIL&SAMAH, EMAD&SANA', RAMI&?) also KHALATE(HAIFA', SUHER AND BASMA).

*Omar. F.AL-ENBAWI* 

### **ABSTRACT**

This software is a specific program only suitable for electrical and electronics company which is used by the employees of the company it self.

This system is dived into seven processes in order for better user interface and friendly.

My solution to the problem I guess is quite understandable as I divided the system into main seven- processes, such as employees, customers, sales, suppliers, products, payments and reports. Each of the section I designed is easy to understand and learn fast.

I hope this software will help the company to keep close eye on there business, account, sale, profit and what store products need.

### **INTRODUCTION**

Toshiba is one of the most famous companies that deal in electrical and electronic equipments, and it's having a good rate in sailing around the world.

There for computers comes into work, in this project some languages will be used such as DELPHI in order to make the buttons, the navigation and the forms, some additions will be made over them in away that improve the program.

Access programming will be needed to design the data base by entering the information.

There are some processes in this project and these are:

- Customer: information about the customers and the products that will be purchased.
- Suppliers: information about the suppliers.

- Employees: information about the employees.
- Sales: showing the company sales and the amount that had been sold.
- Payments: selling by cash and credits will be calculated.
- Products: information about the products, how many products are sold and how much the company have in the store.
- Reports: there will be sales, customers, suppliers, employees, payments, purchases and products reports.

## **1. DESIGN OF THE SYSTEM**

#### **1.1 Explanation**

- 1. This company sells electronic equipments to individual customers.
- 2. The electronic products are bought from different suppliers.
- 3. The company will give an order to the suppliers in order to prepare it.
- 4. In selling process customers will give his order and according to that, the data is recorded by a company and tell the customers if there is a product or if there is in the store.
- 5. The payment can be done by cash or credits.
- 6. In credit process the installment and profits depends on the method.
- 7. For each supplier a file will be opened in the company.
- 8. The information of the employees and reports will be checked just by the general manager.
- 9. There are many kinds of reports in this company and these are;
- Customer's reports.
- Purchases reports.
- Supplier's reports.
- Employee's reports.
- Sales reports.
- Payment reports.
- Reports.

# **1.2 DATA FLOW DIAGRAM**

ľ

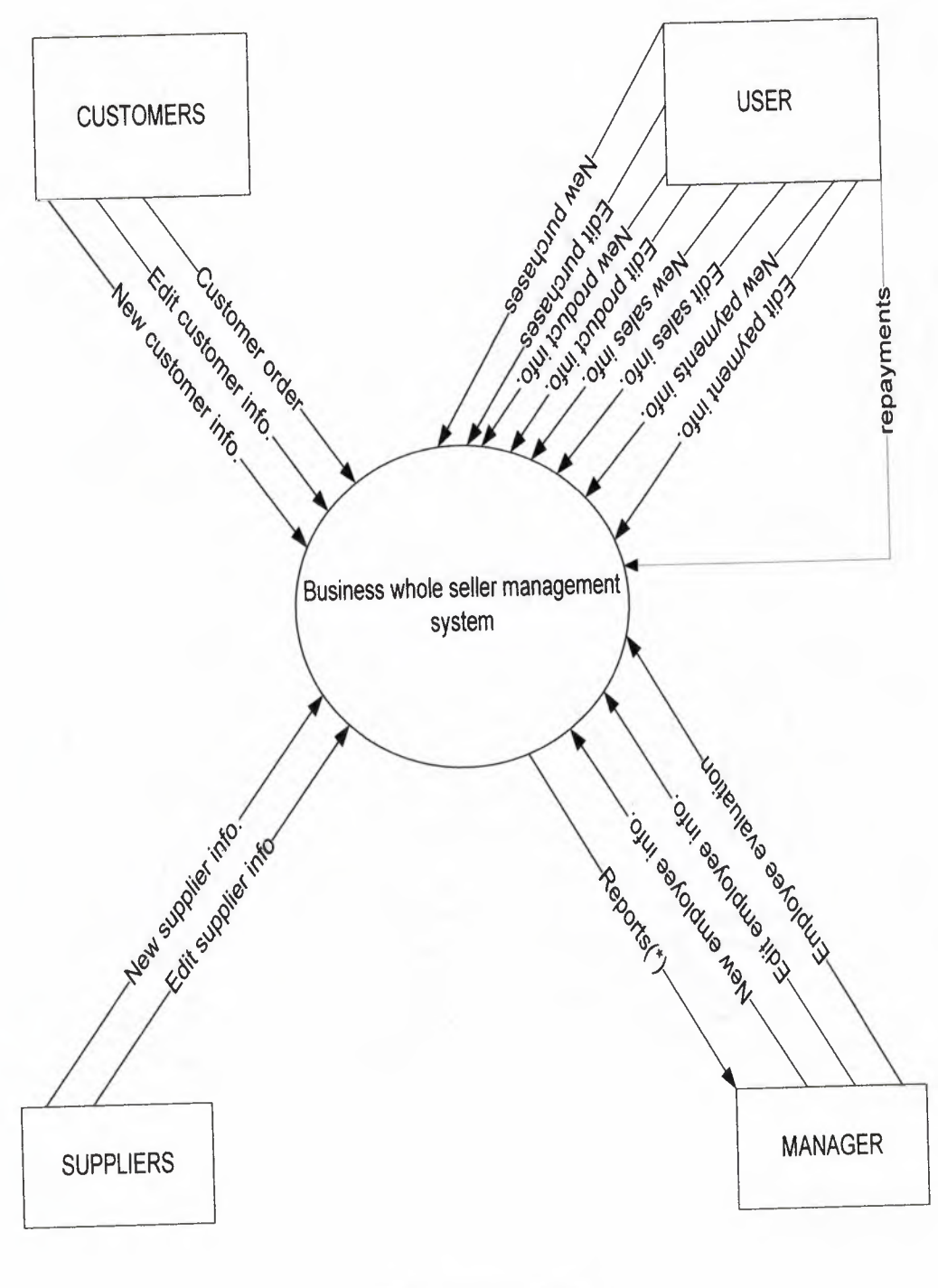

(\*) 1. customers reports 2.suppliers reports

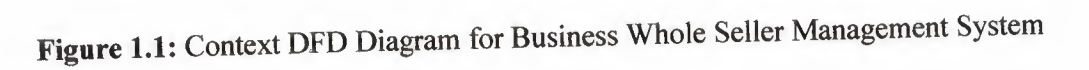

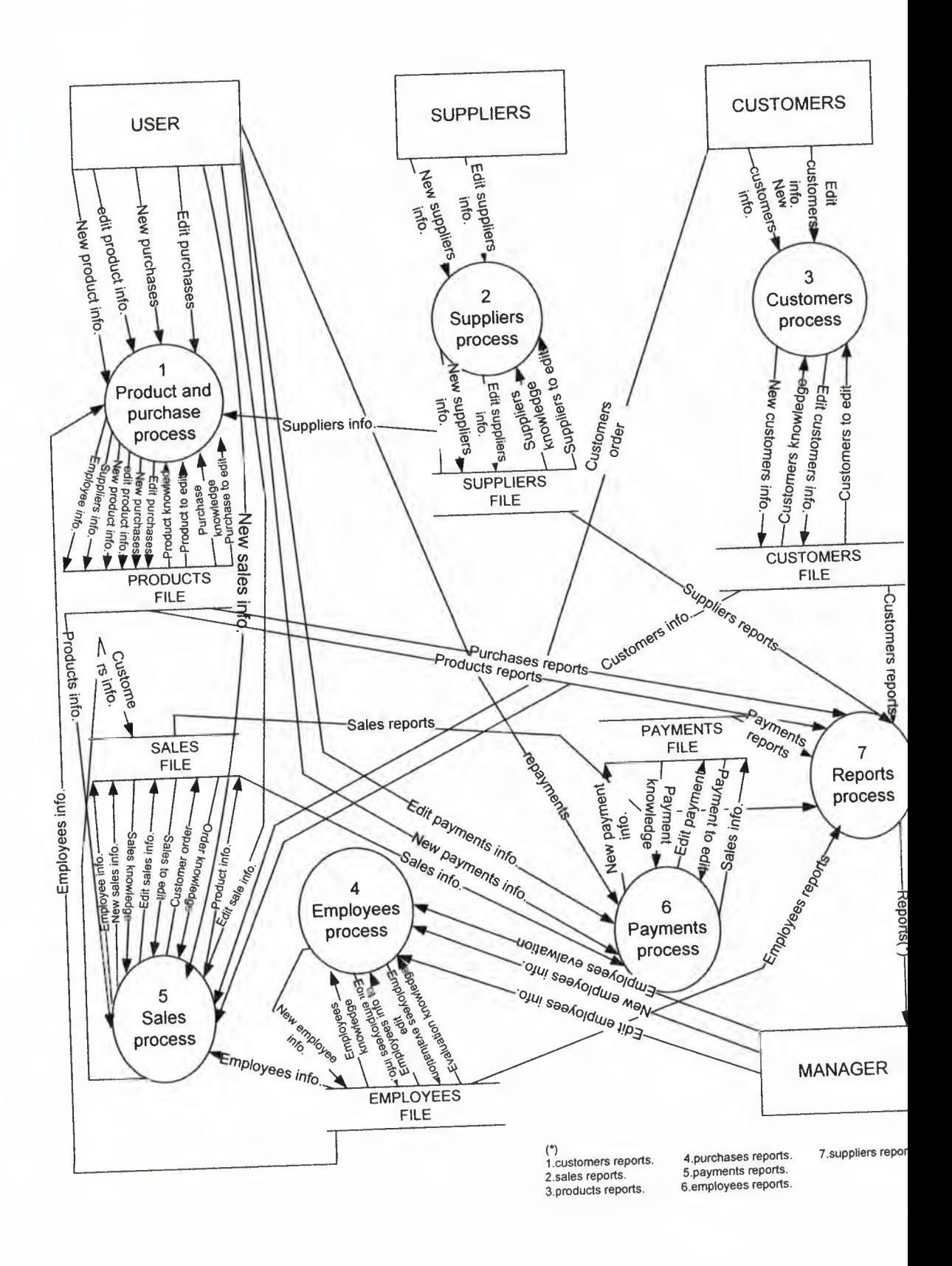

Figure 1.2: Top-Level DFD Diagram for Business Whole Seller Management System

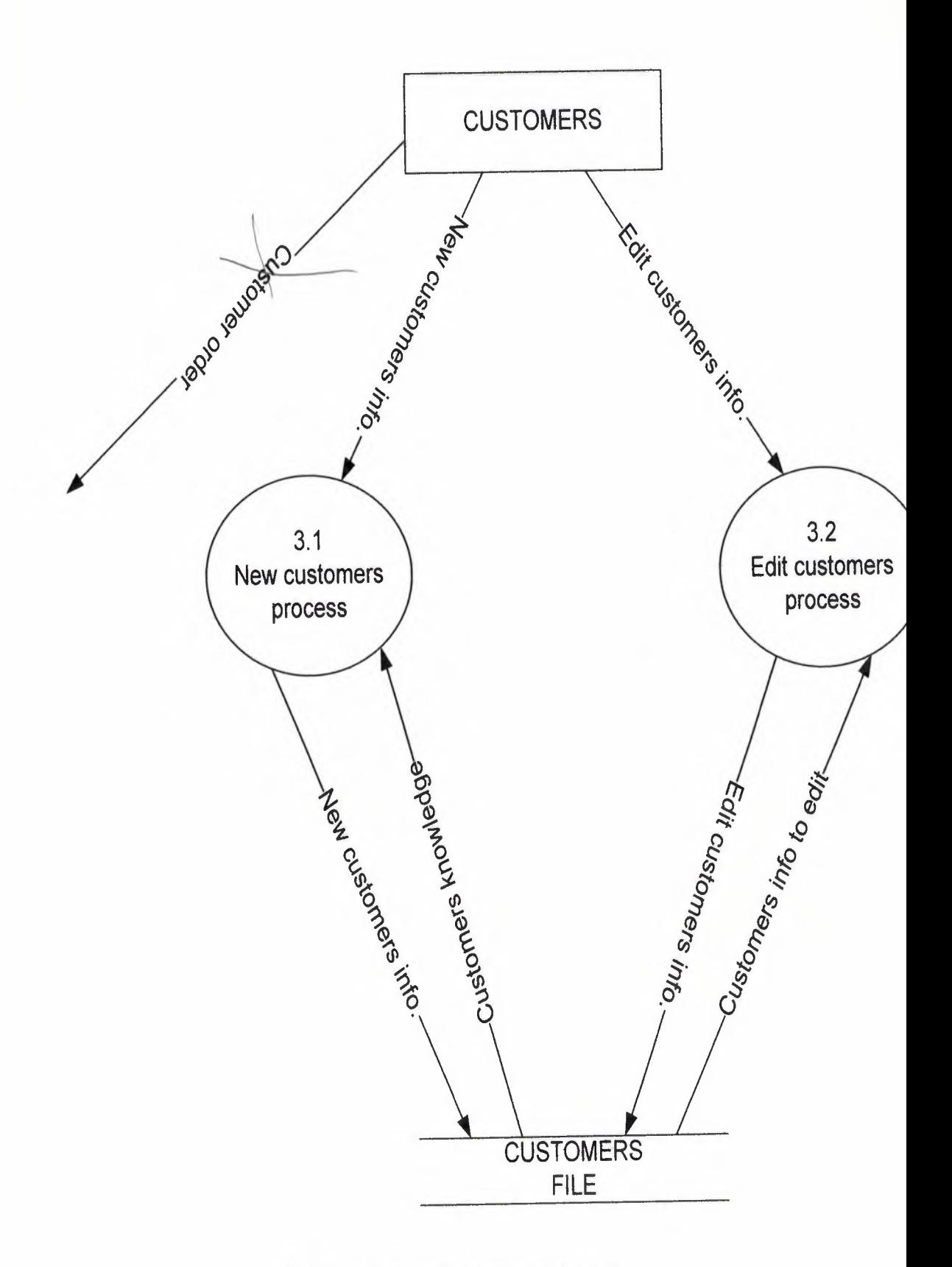

Figure 1.3: Detail DFD for Customer

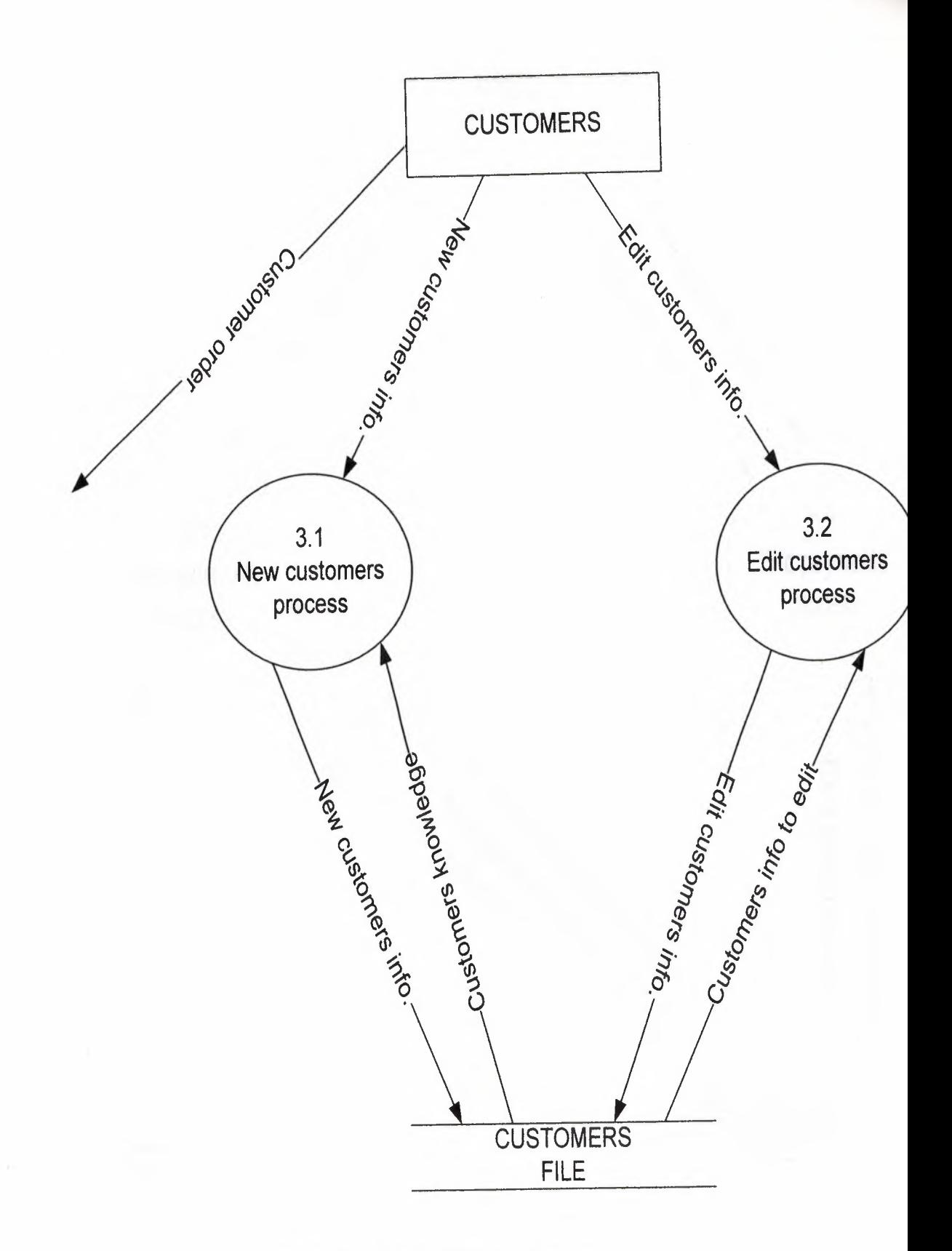

Figure 1.3: Detail DFD for Customer

Г

7

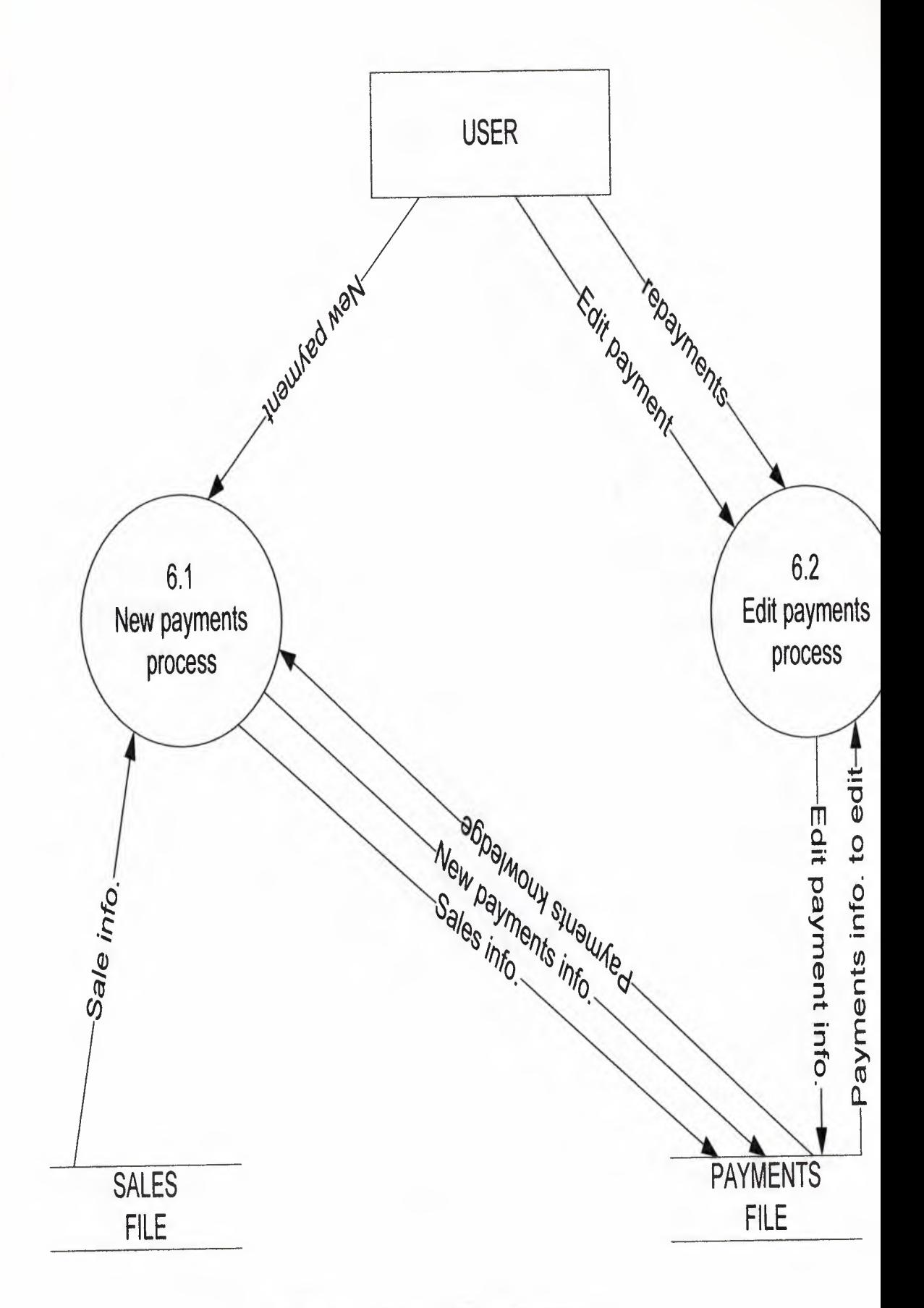

Figure 1.5: Detail DFD for Payment

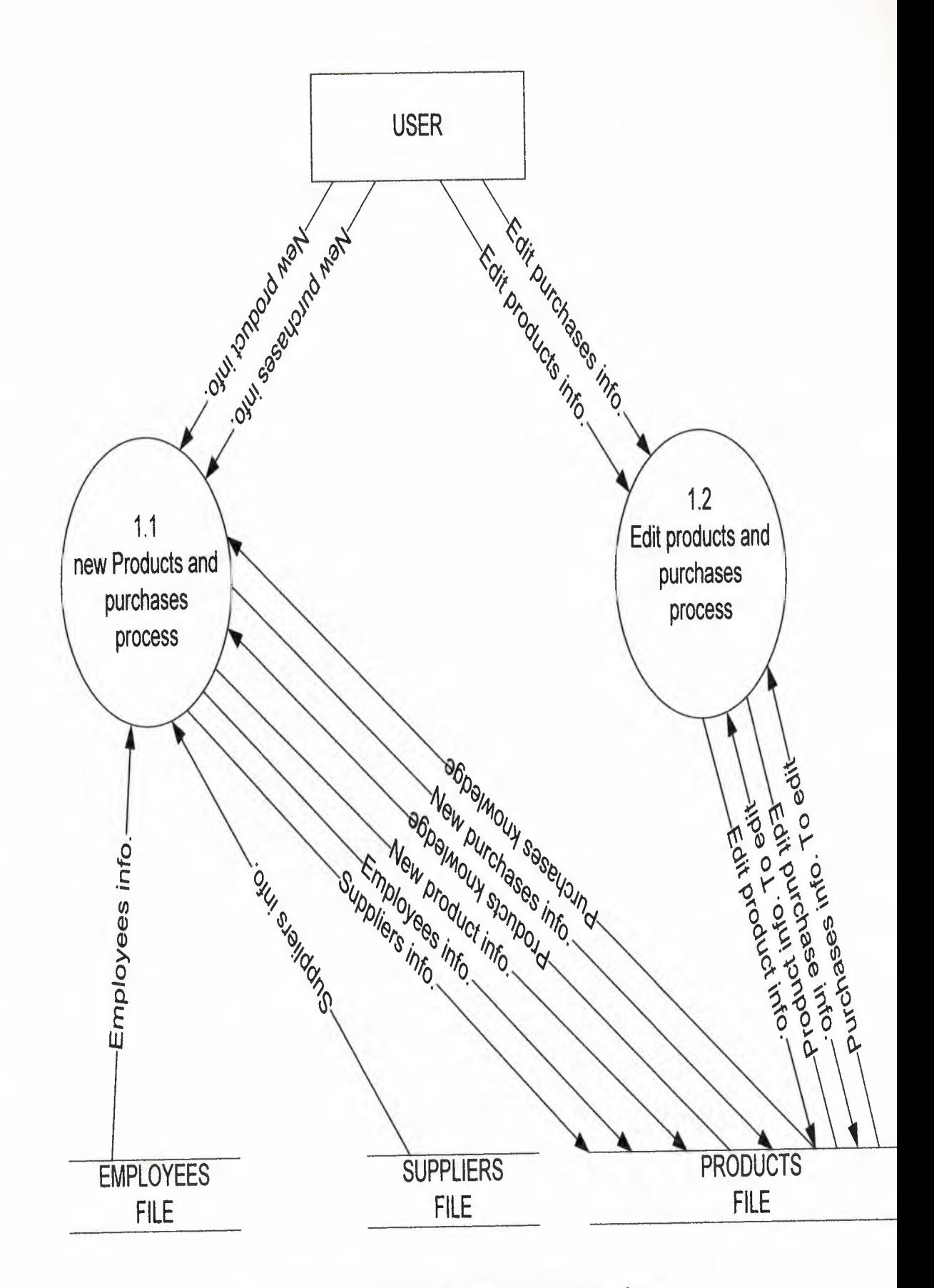

Figure 1.6: Detail DFD for Products and Purchases

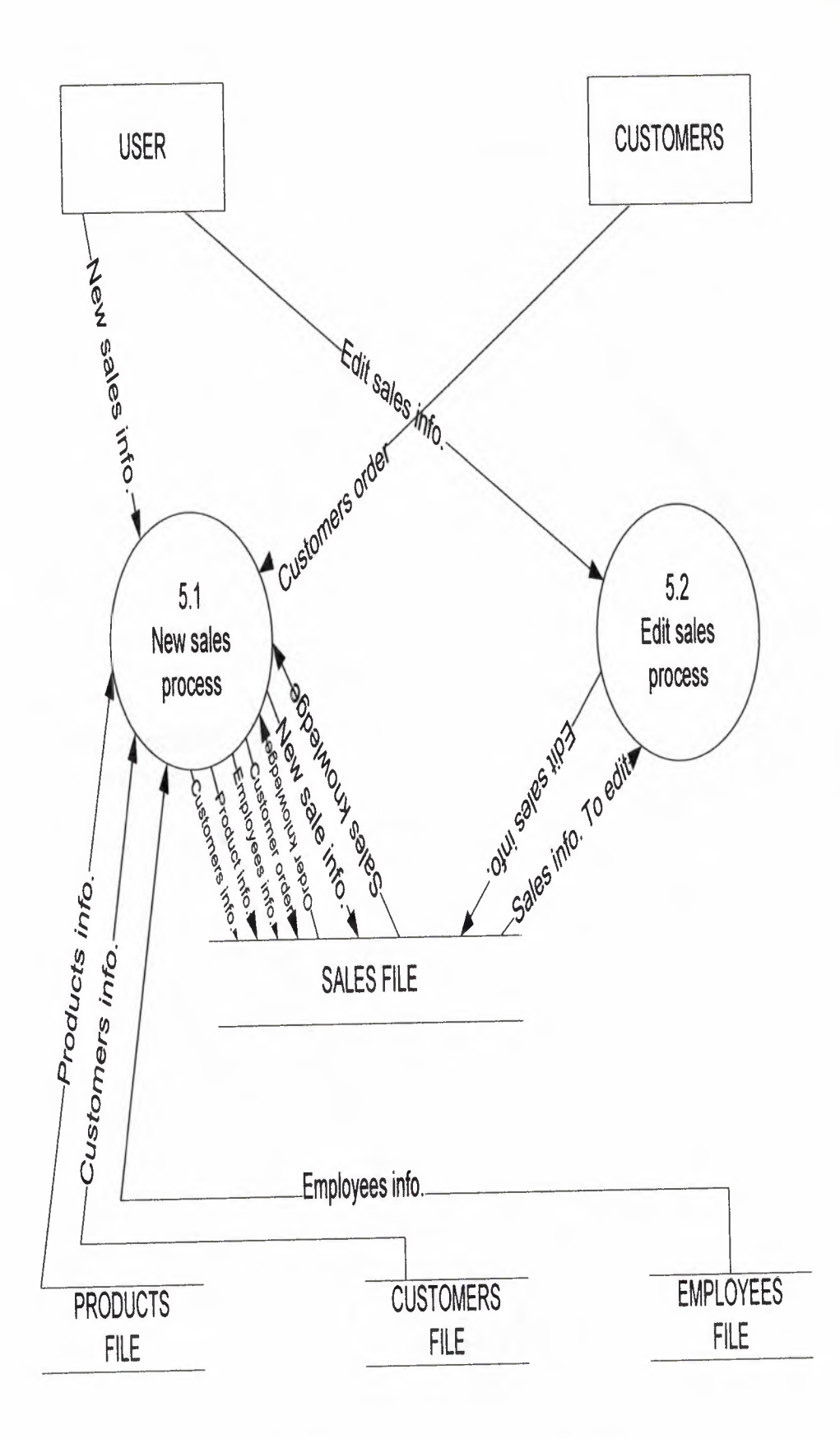

Figure 1.7: Detail DFD for Sales

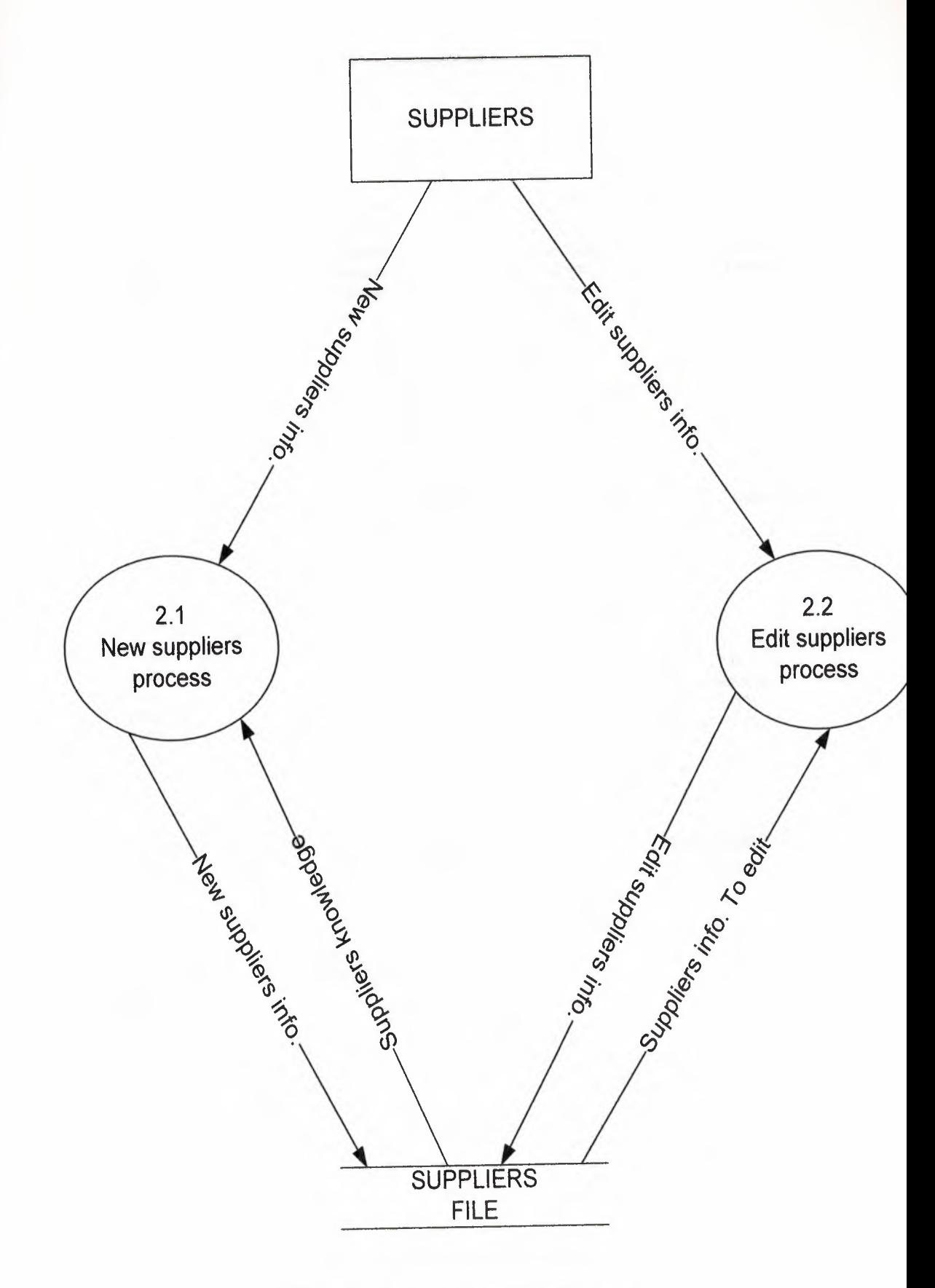

Figure 1.8: Detail DFD for Suppliers

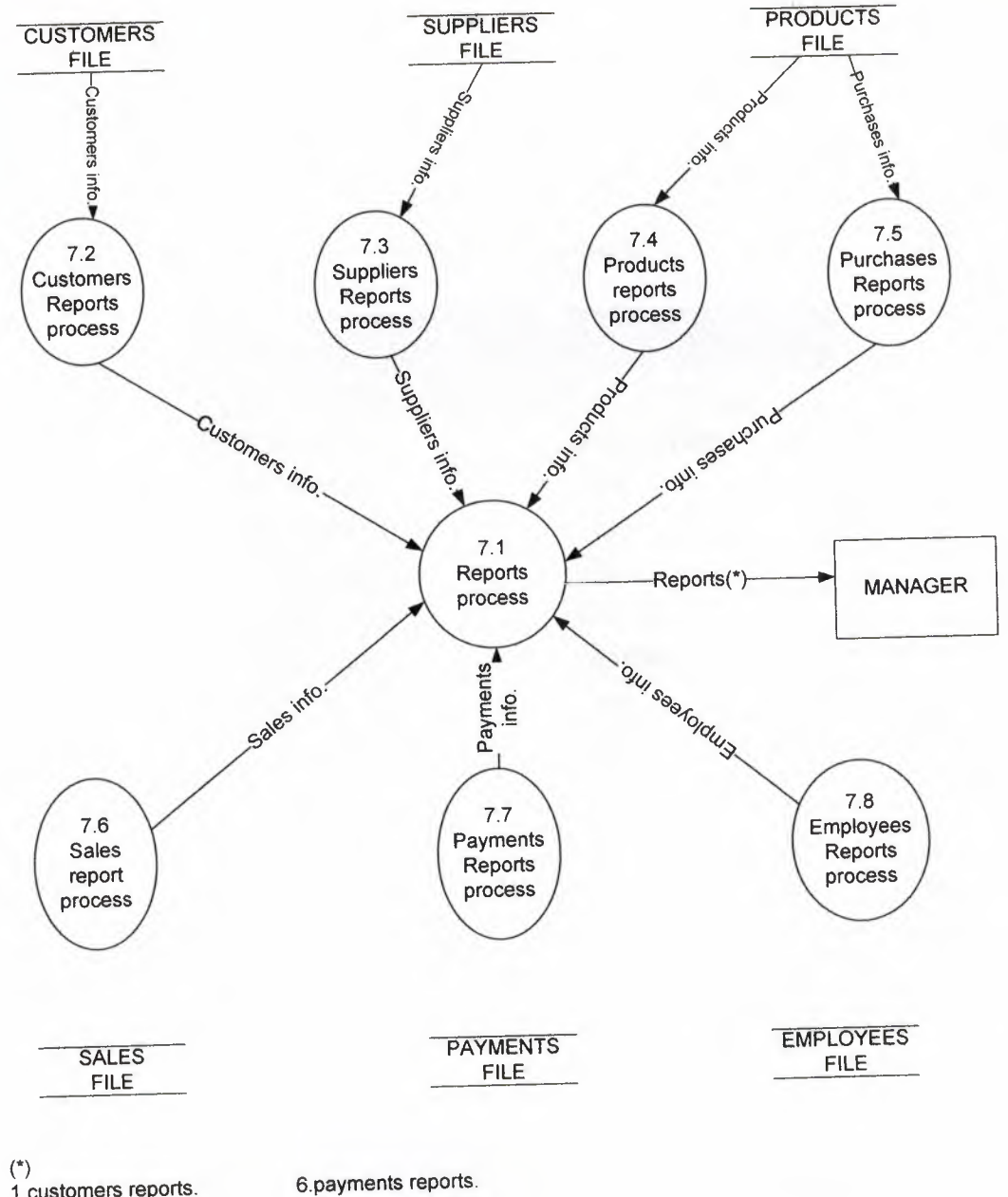

1.customers reports. 2.suppliers reports. 3.products reports. 4 purchases reports. 5.sales reports.

7.employees reports.

Figure 1.9: Detail DFD for Reports

 $\cdot$ 

## **1.2 DATABASE DESIGN**

## Table 1.1: Customers

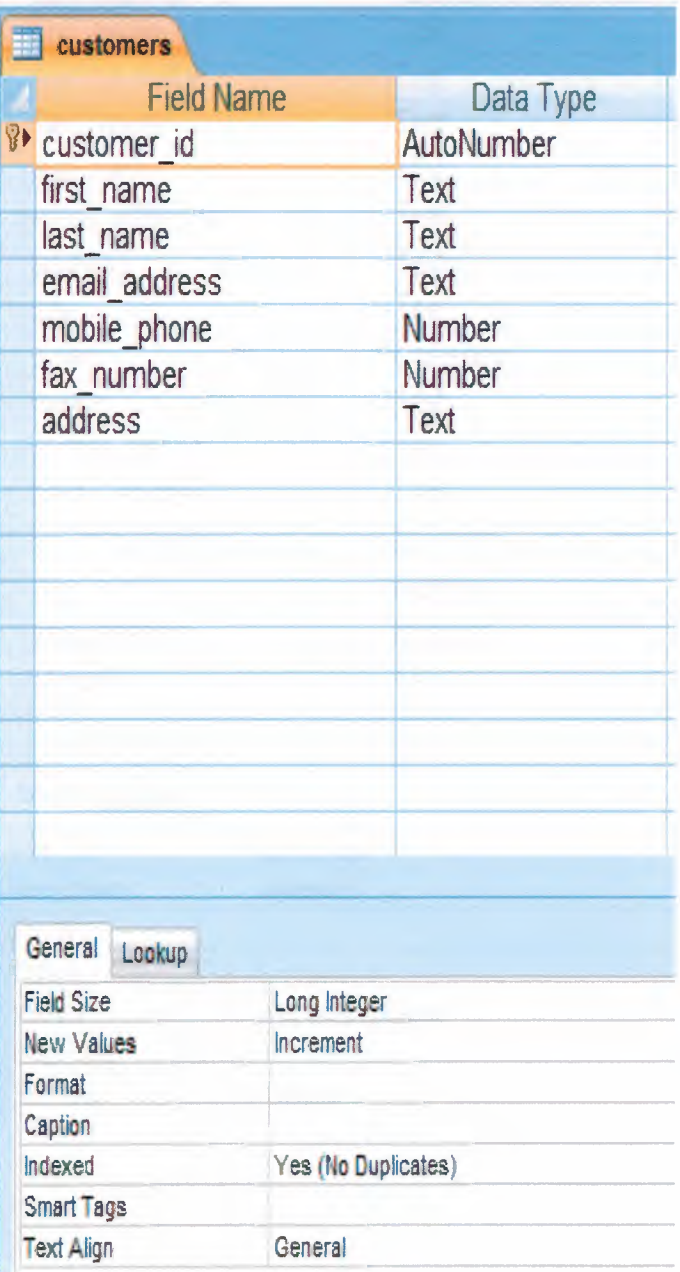

Table 1.2: Employees

|                              | employees         |         |                     |  |
|------------------------------|-------------------|---------|---------------------|--|
|                              | <b>Field Name</b> |         | Data Type           |  |
|                              | Plemployee_id     |         | AutoNumber          |  |
|                              | first name        |         | Text                |  |
|                              | second name       |         | Text                |  |
|                              | third name        |         | Text                |  |
|                              | last name         |         | Text                |  |
|                              | email address     |         | Text                |  |
|                              | address           |         | Text                |  |
|                              | city              |         | Text                |  |
|                              | salary            |         | Currency            |  |
|                              | major             |         | Text                |  |
|                              | mobile phone      |         | Text                |  |
|                              | home phone        |         | Text                |  |
|                              | interest in job   |         | Number              |  |
|                              | attendance        |         | Number              |  |
|                              | performance       |         | Number              |  |
|                              | remark            |         | Text                |  |
|                              |                   |         |                     |  |
|                              | General Lookup    |         |                     |  |
|                              | <b>Field Size</b> |         | Long Integer        |  |
|                              | <b>New Values</b> |         | Increment           |  |
|                              | Format            |         |                     |  |
|                              | Caption           |         |                     |  |
| Indexed<br><b>Smart Tags</b> |                   |         | Yes (No Duplicates) |  |
|                              | <b>Text Align</b> | General |                     |  |
|                              |                   |         |                     |  |

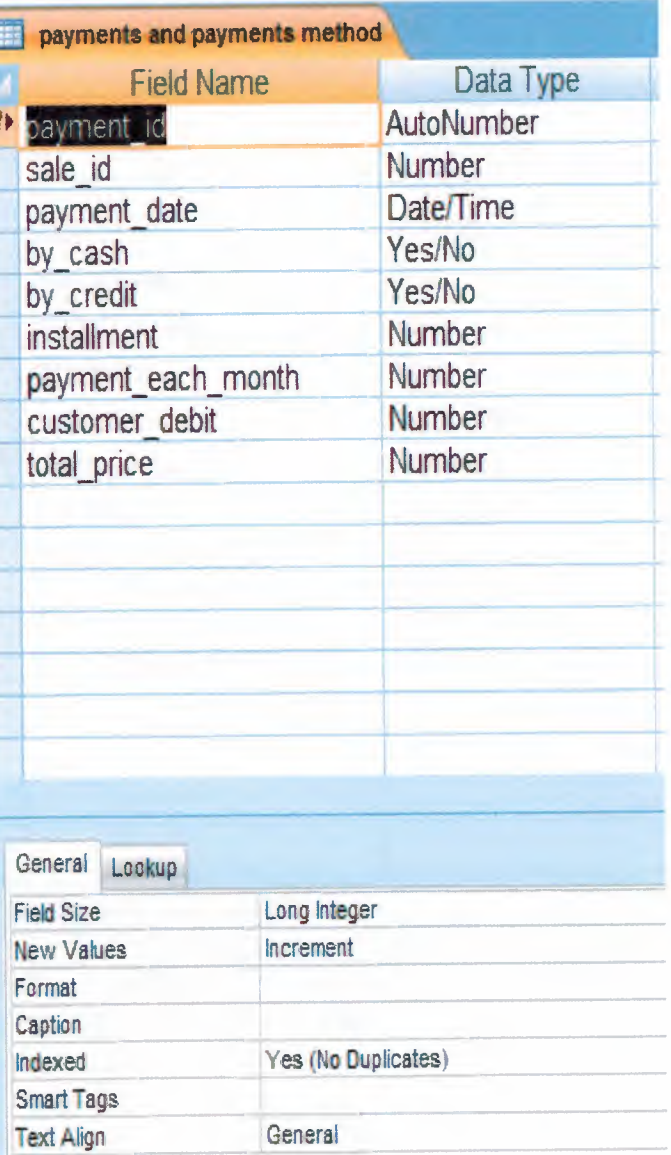

# Table 1.3: Payments and Payments Method

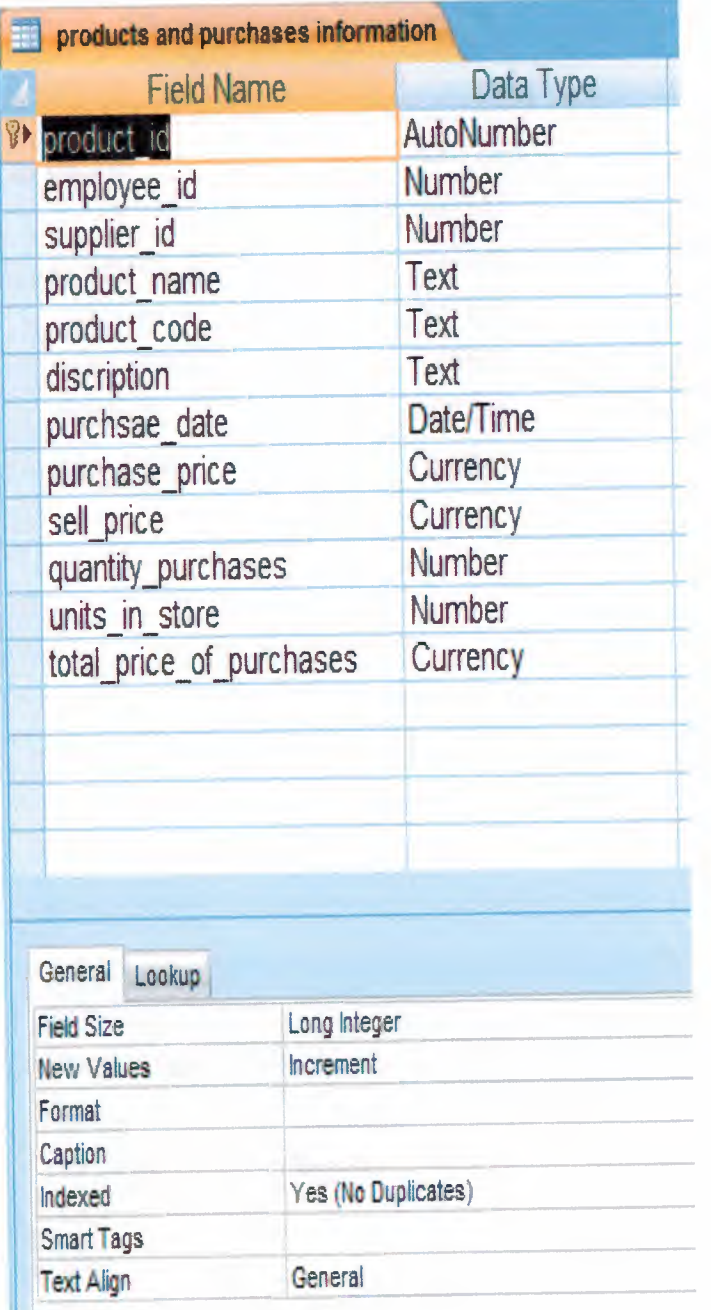

# **Table 1.4:** Products and Purchases

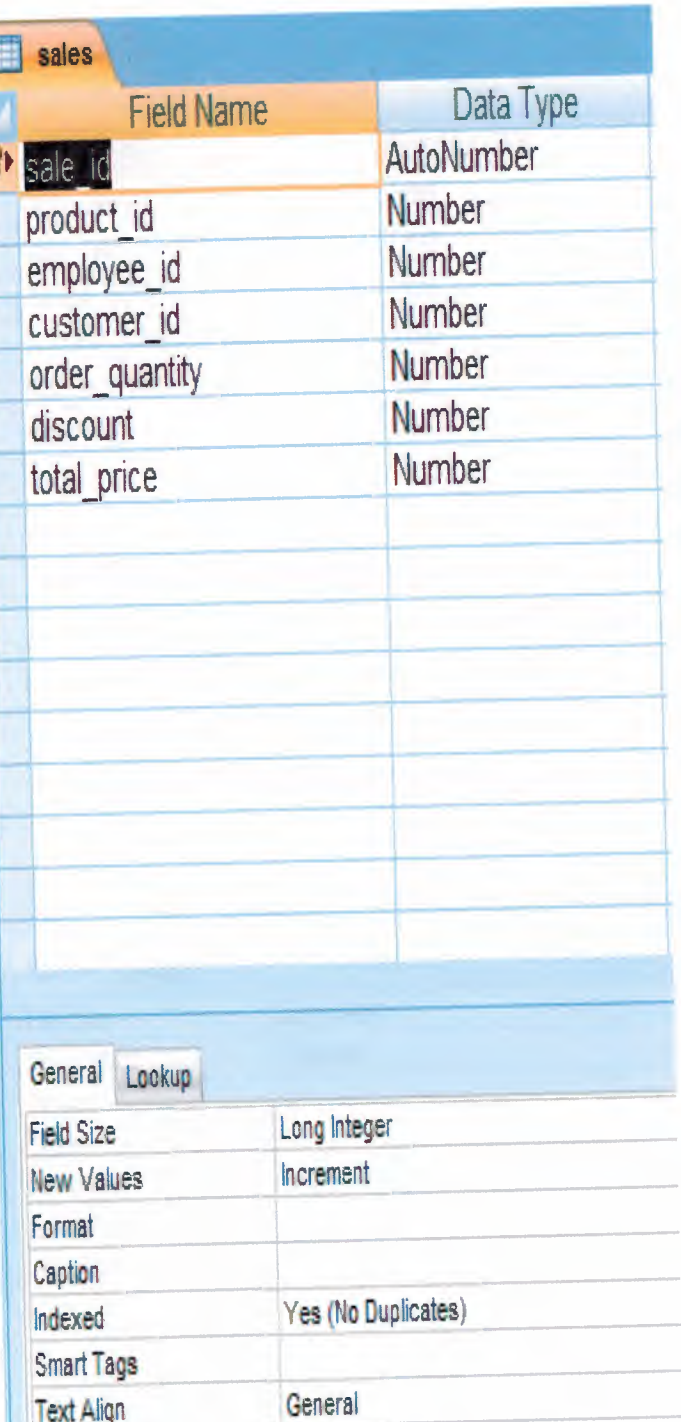

# Table 1.5: Sales Information

# Table 1.6: Supplier Information

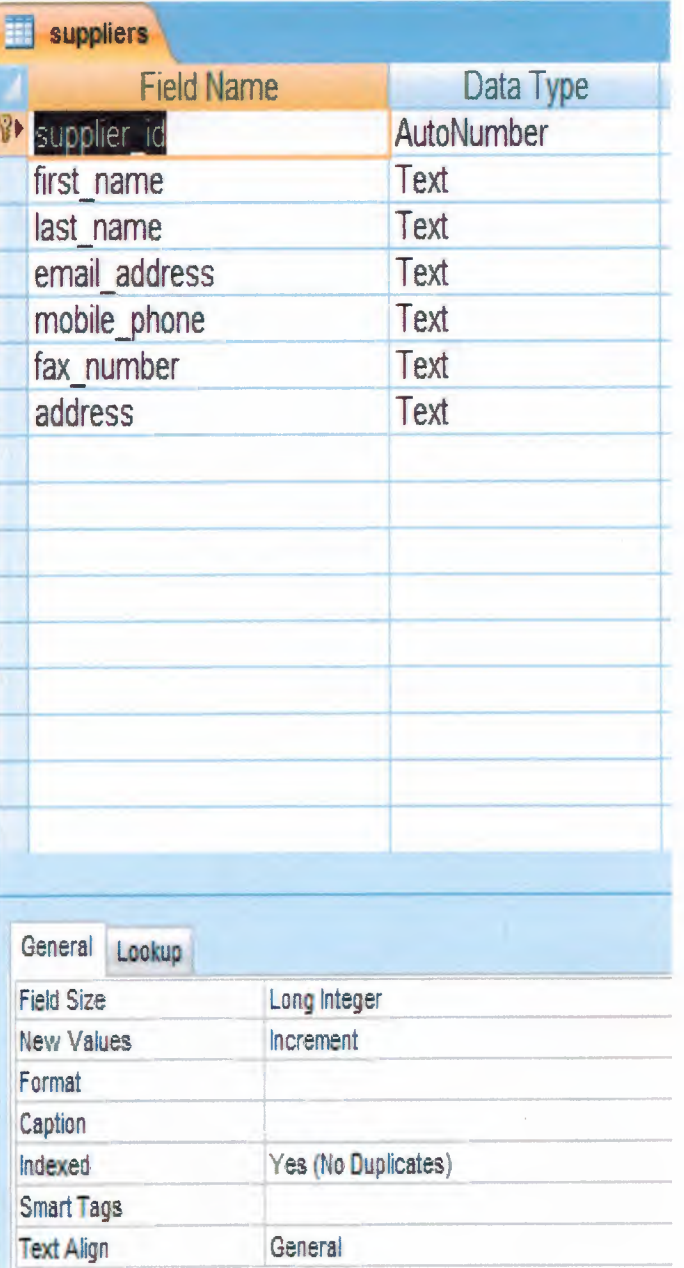

Ľ

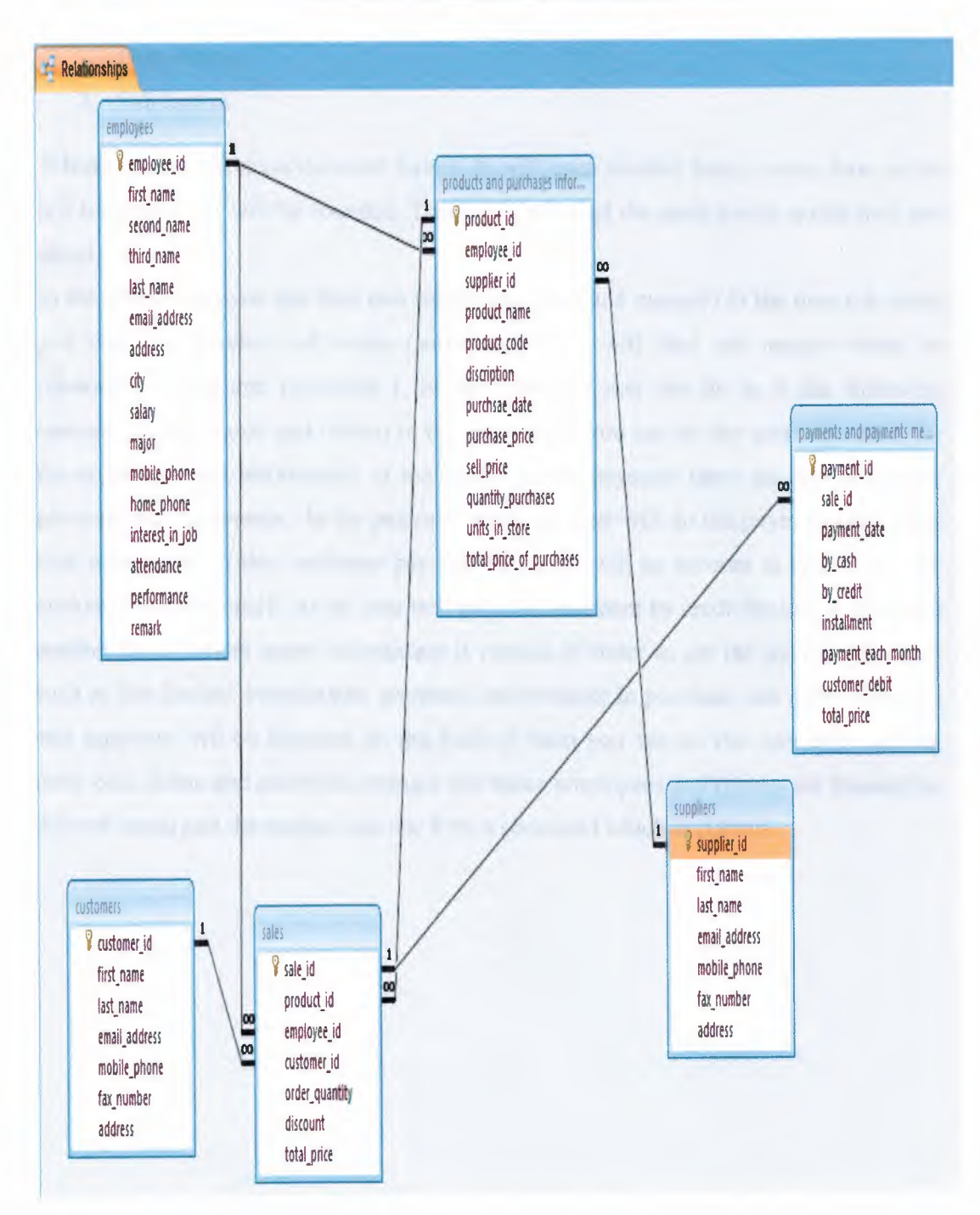

I

T

r

Table 1.7: Relation Between Tables

#### 2. USER MANUAL

#### 2.1 USER GUIDLINES:

When the user opens the program, it will show him two kinds of buttons and these are;

- 1. Enter button.
- 2. Exit button.

i<br>D

When the user clicks on the enter button its will open another form, in this form in the left top side a bar will be founded. There you will find the main menu, quick start and about,

In the main menu you can find two sub menus (user and manger) in the user sub menu you can find another sub menu (sales) in it you will find sub menus where its (customers ,sales and payments ). In the customer you can do in it the following operation (add, search and delete) in the sales menu you can do the sales operation for the customers and information of the sales). In the payment there are two sub menu payment and repayment. .in the payment menu the user will do the payment operation( cash and credit) , if the customer pay full amount it will be account as cash but if the customer pays by credit so the user will go to the payment by credit button ,it will open another form where some information is needed in order to get {he payment by cash such as (un limited installments ,payment information).In purchase sub menu products and suppliers will be founded. In the both of them you can do the operation such as (add, edit, delete and search).In manger sub menu employees and reports are founded in this sub menu just the manger can use it by a password which is (Omar).

## **2.2 USER FLOW CHART**

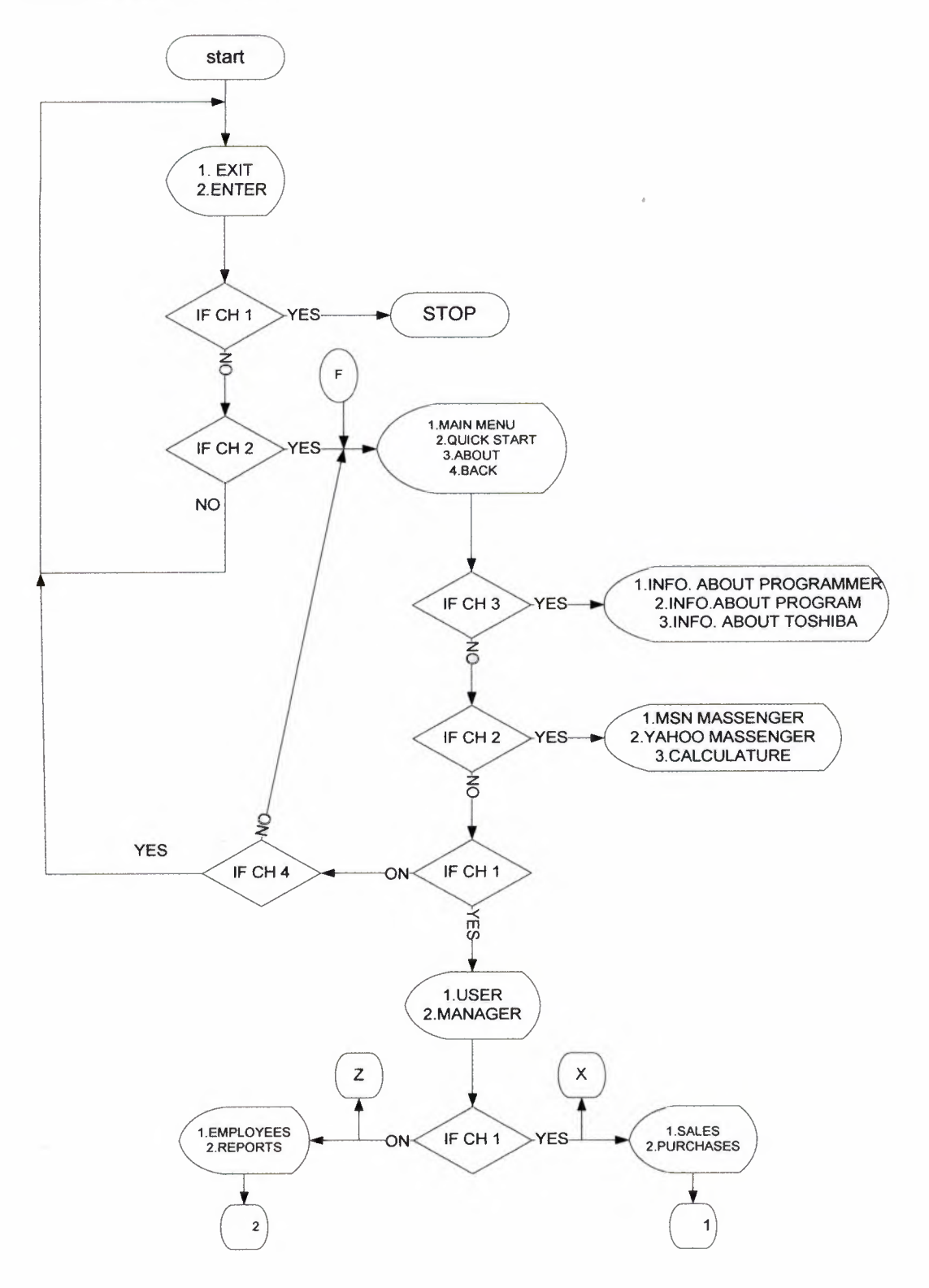

Figure 1.10: Main Menu

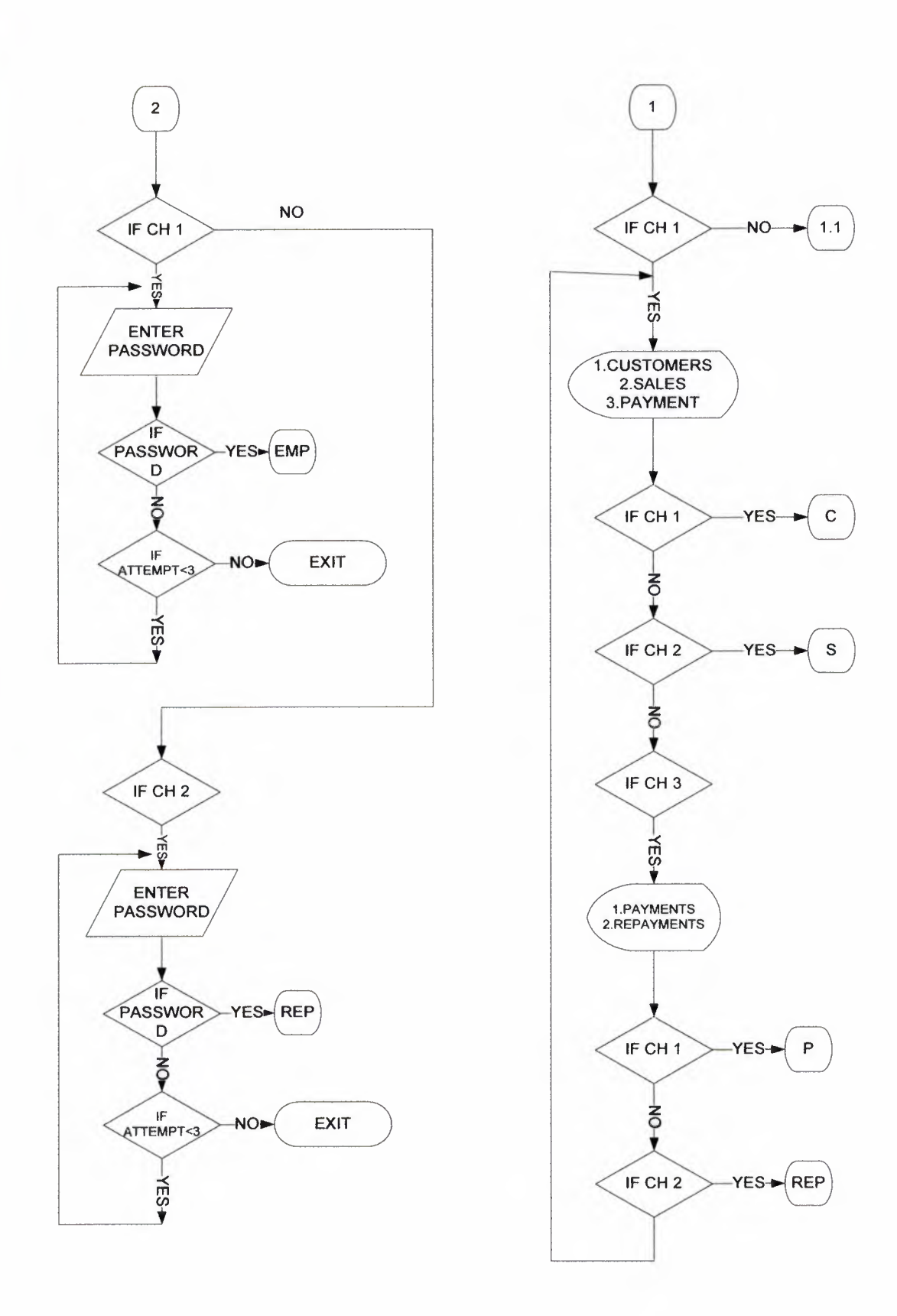

Figure 1.11: Continues of Main Menu

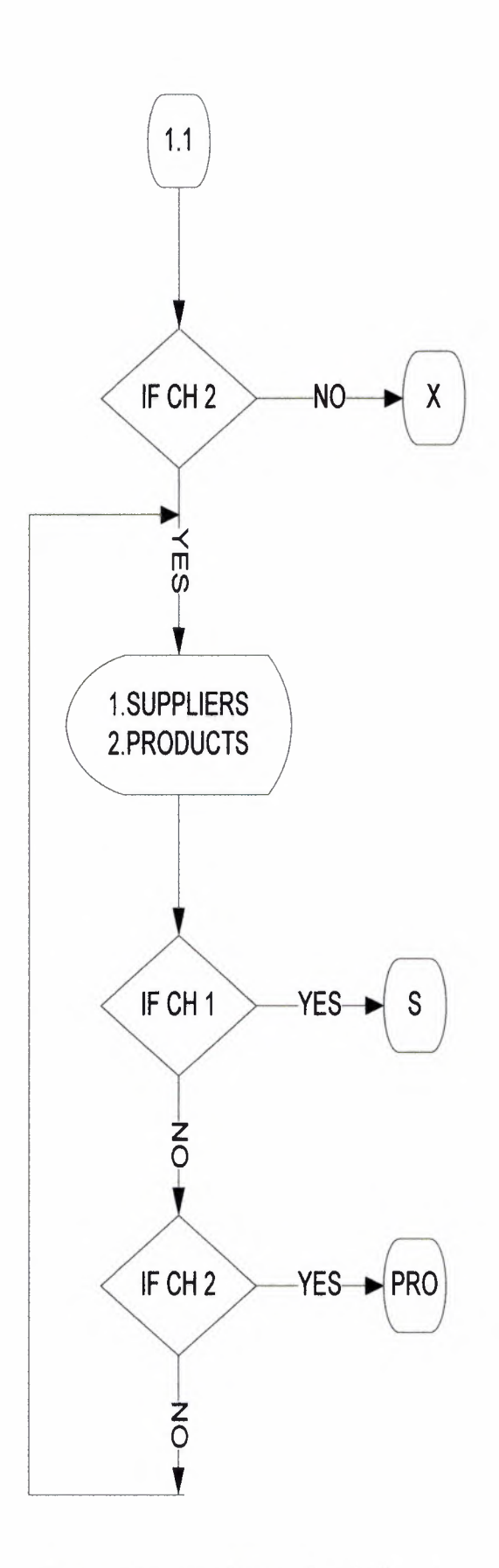

Figure 1.12: Continues of Main Menu

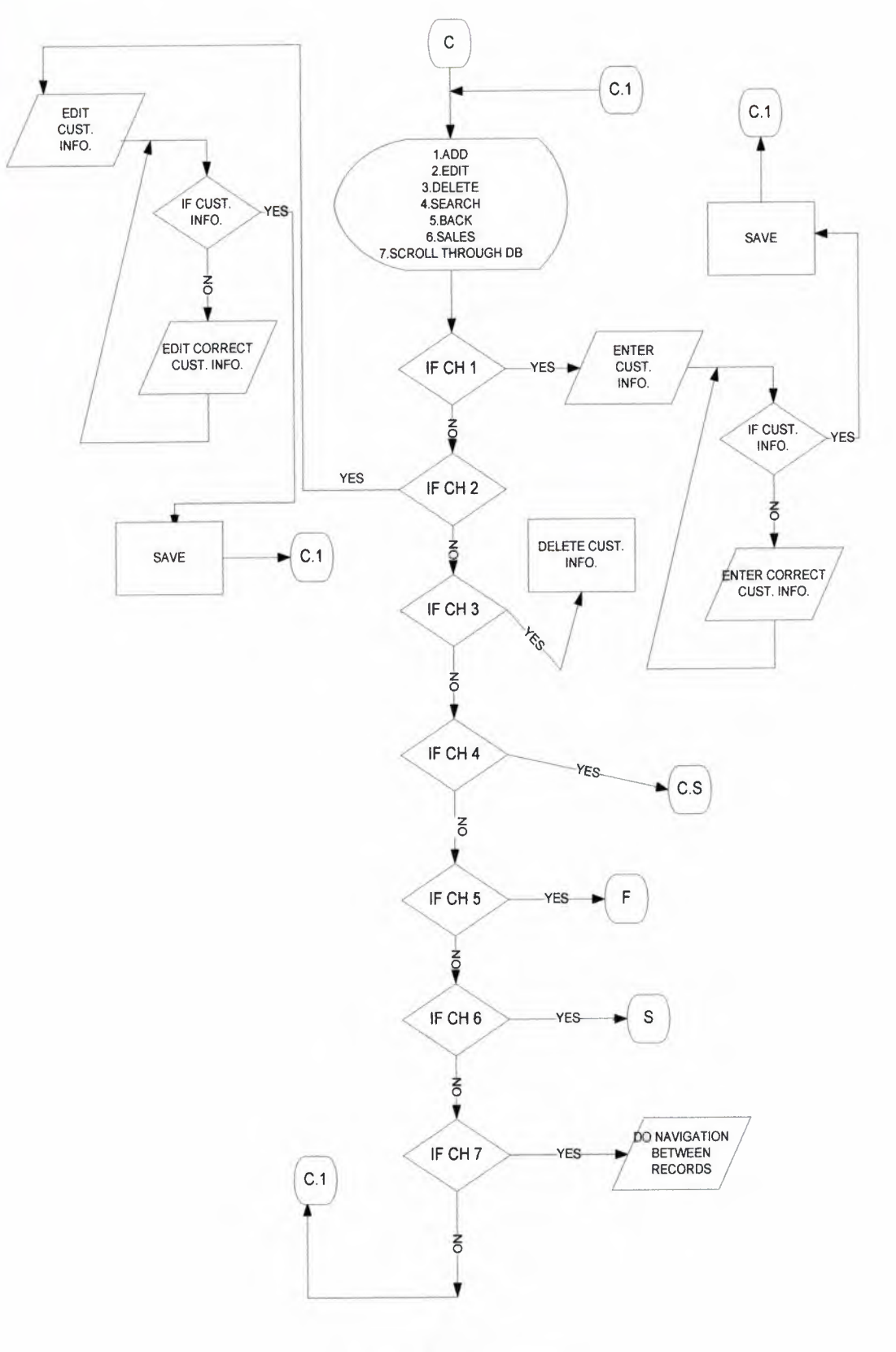

**Figure 1.13: Customers** 

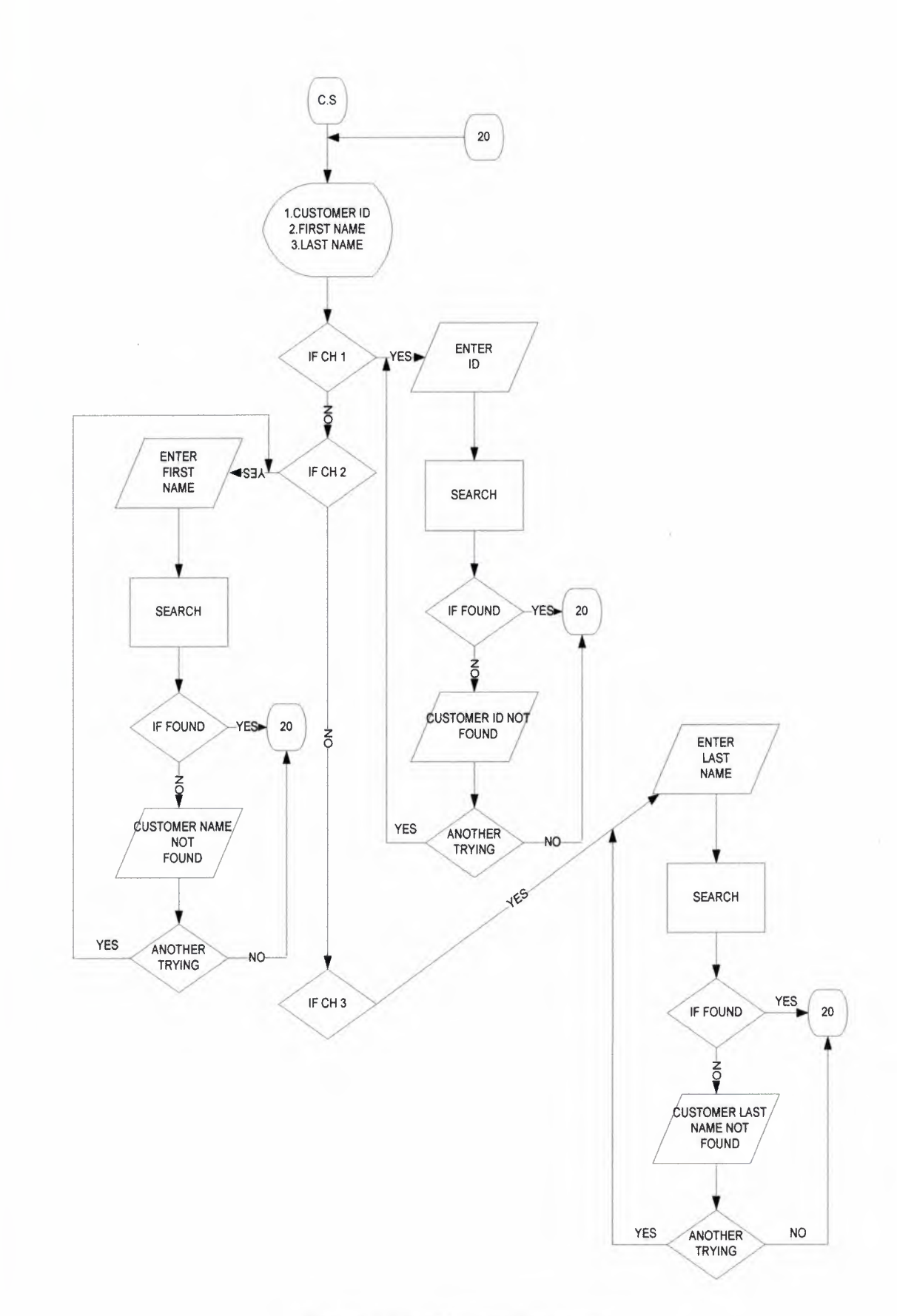

**Figure 1.14: Search of Customers** 

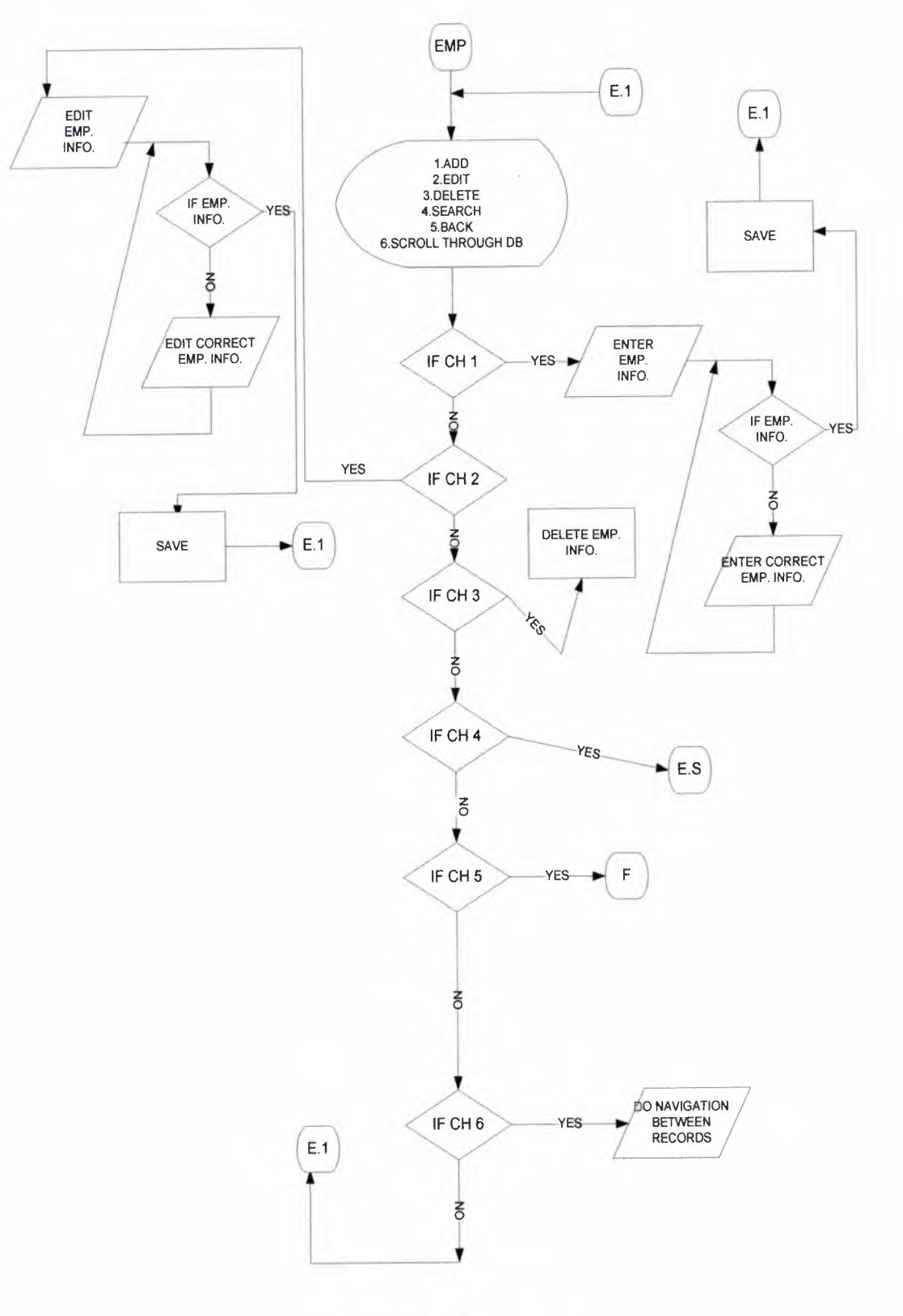

Figure 1.15: Employees

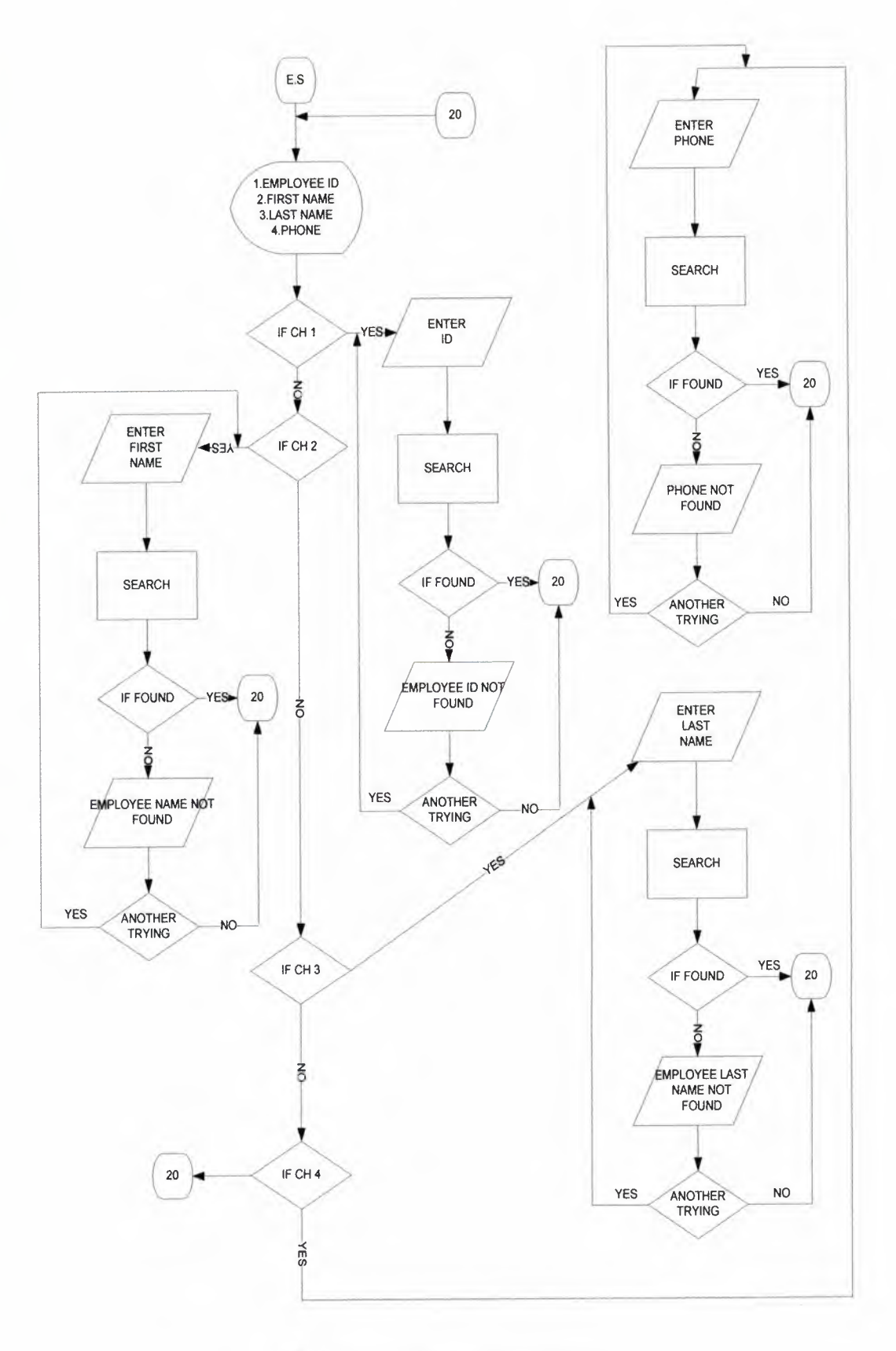

Figure 1.16: Search of Employees

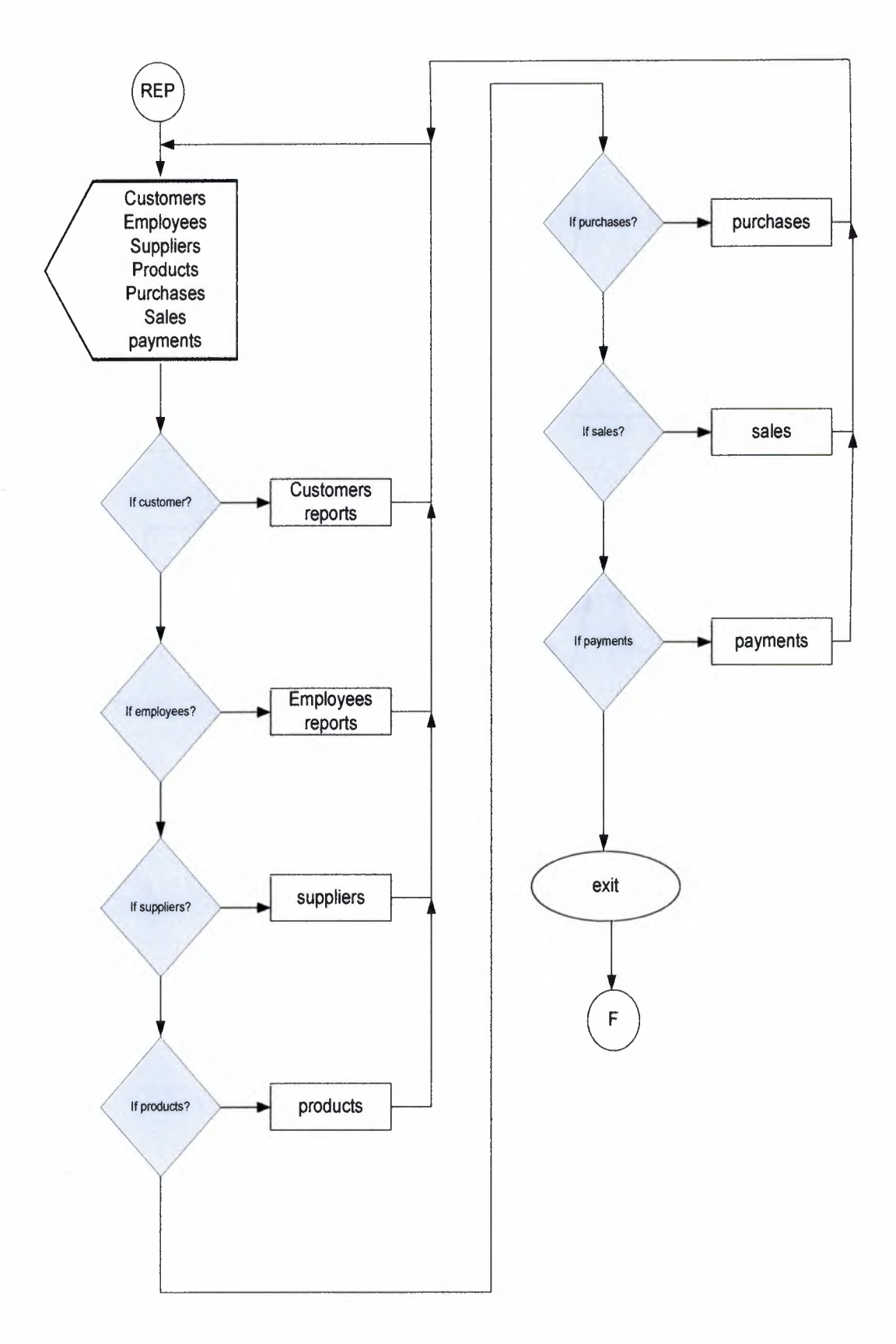

**Figure 1.17:** Reports

I

Τ

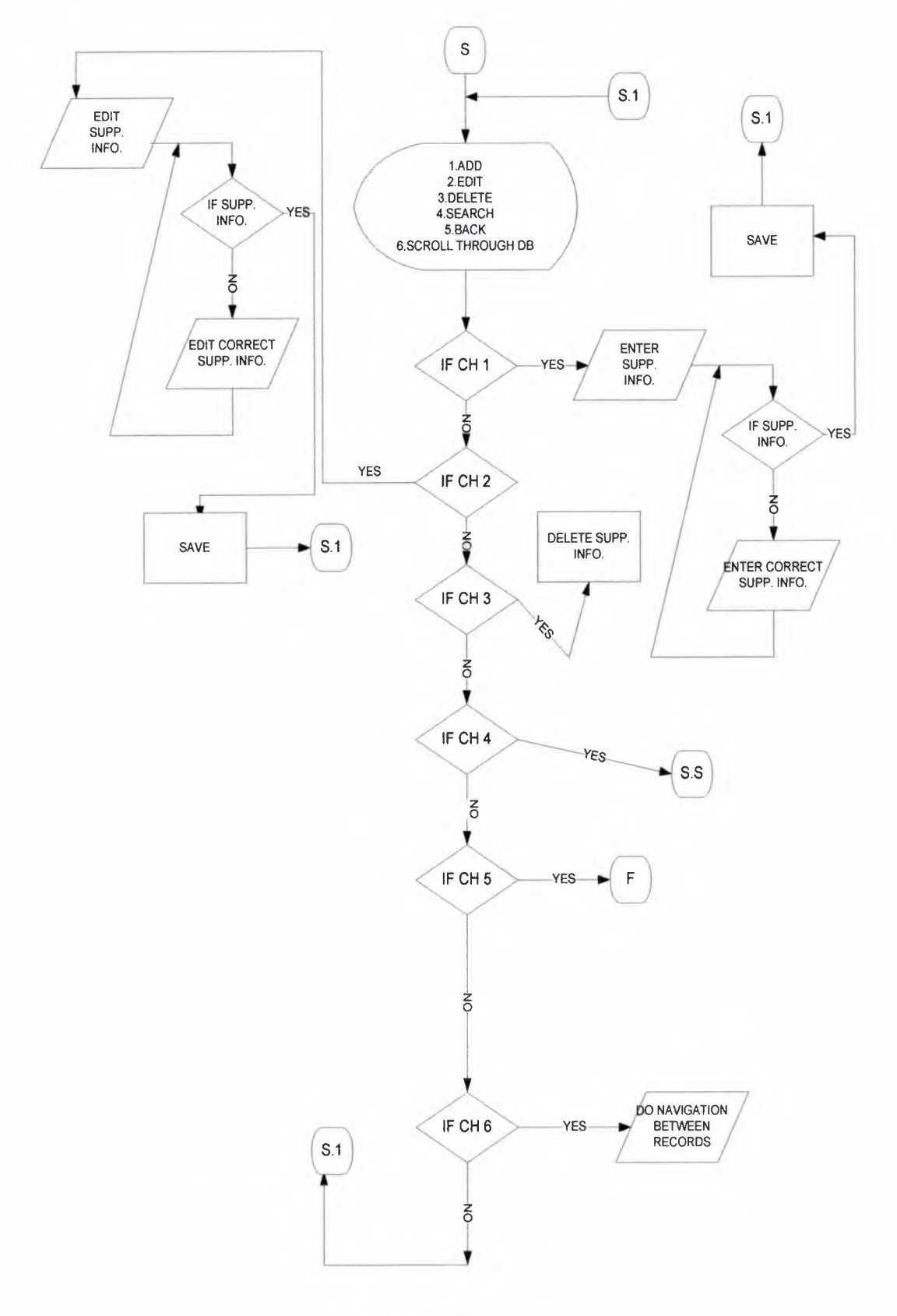

Figure 1.18: Suppliers

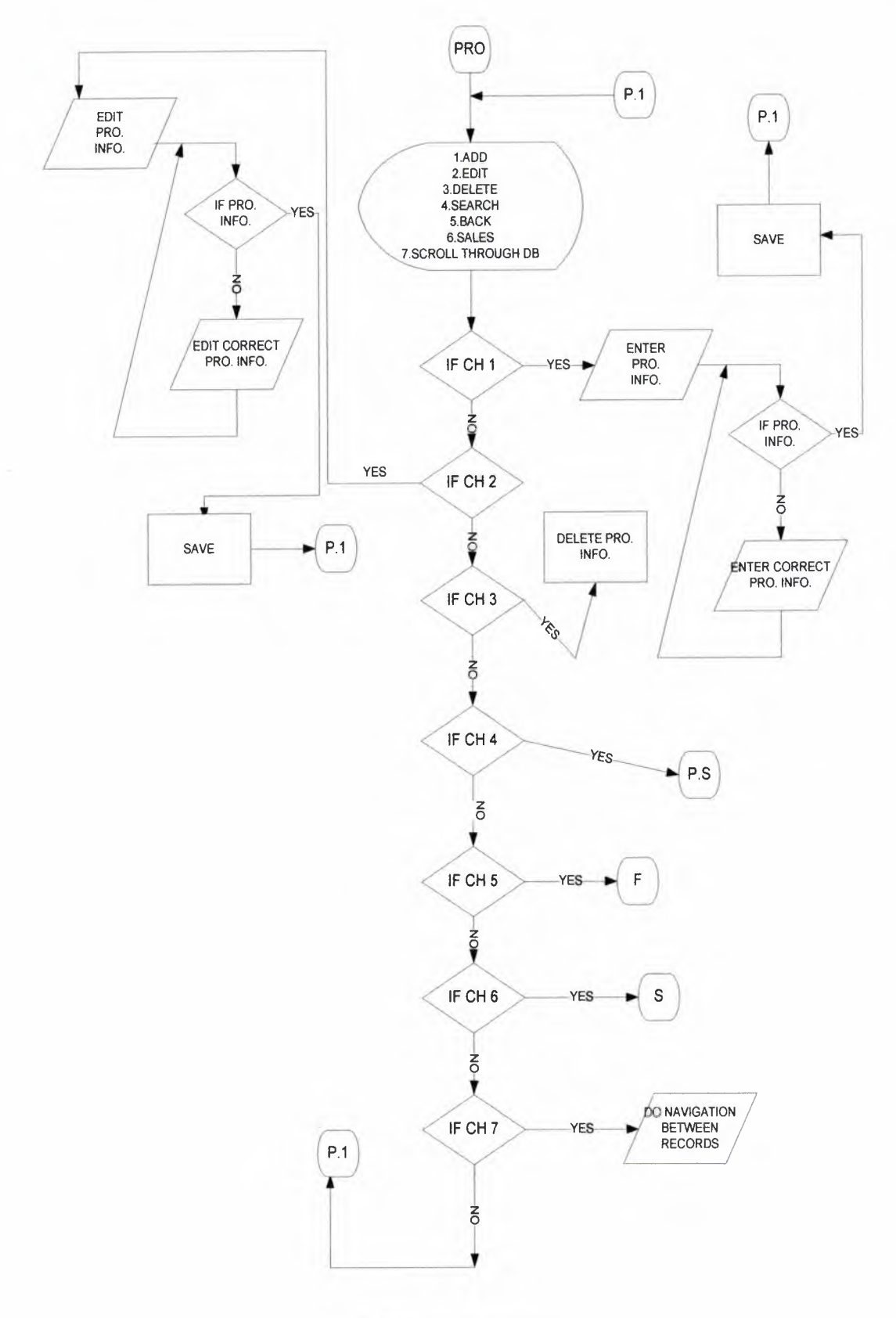

Figure 1.19: Products

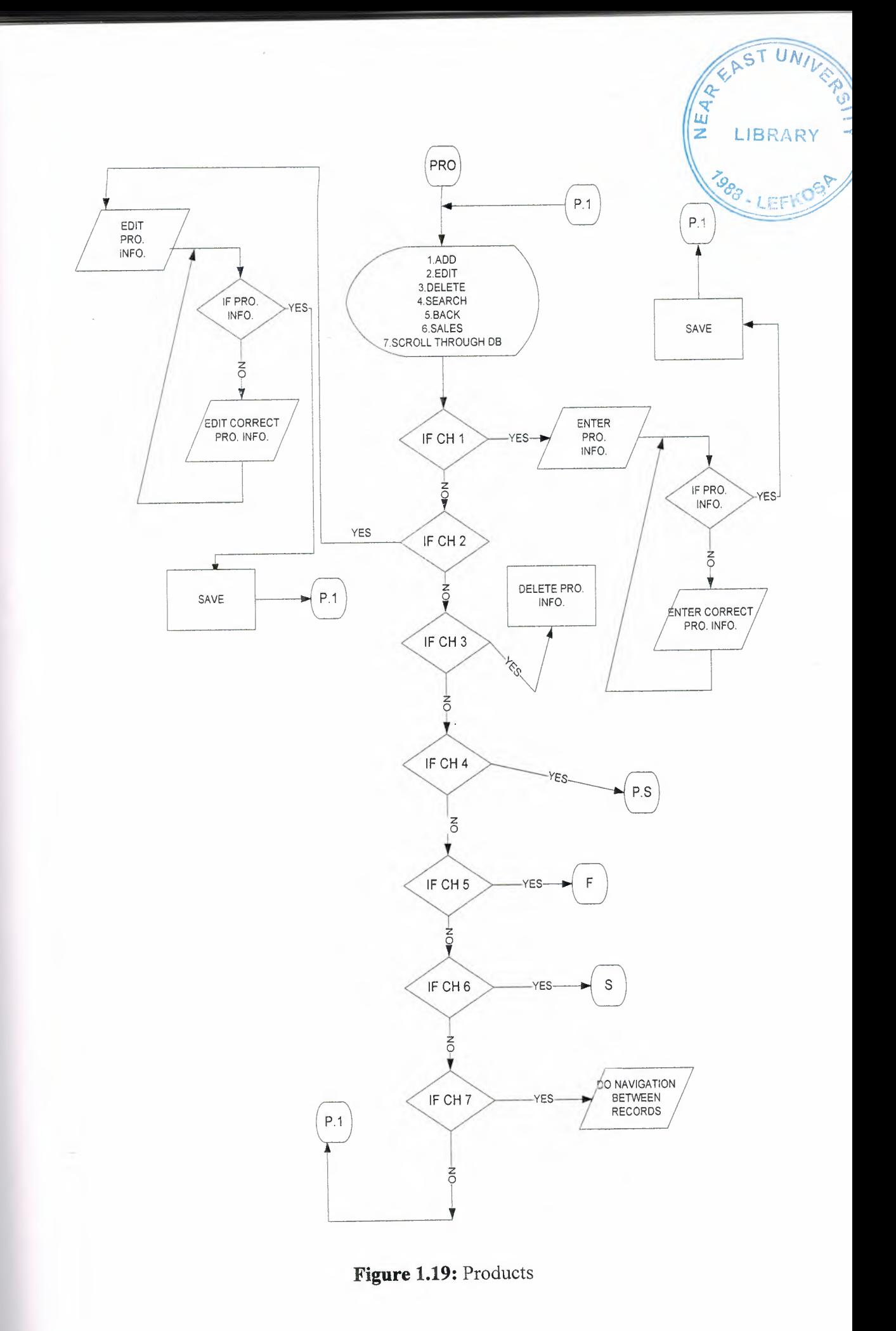

U

T

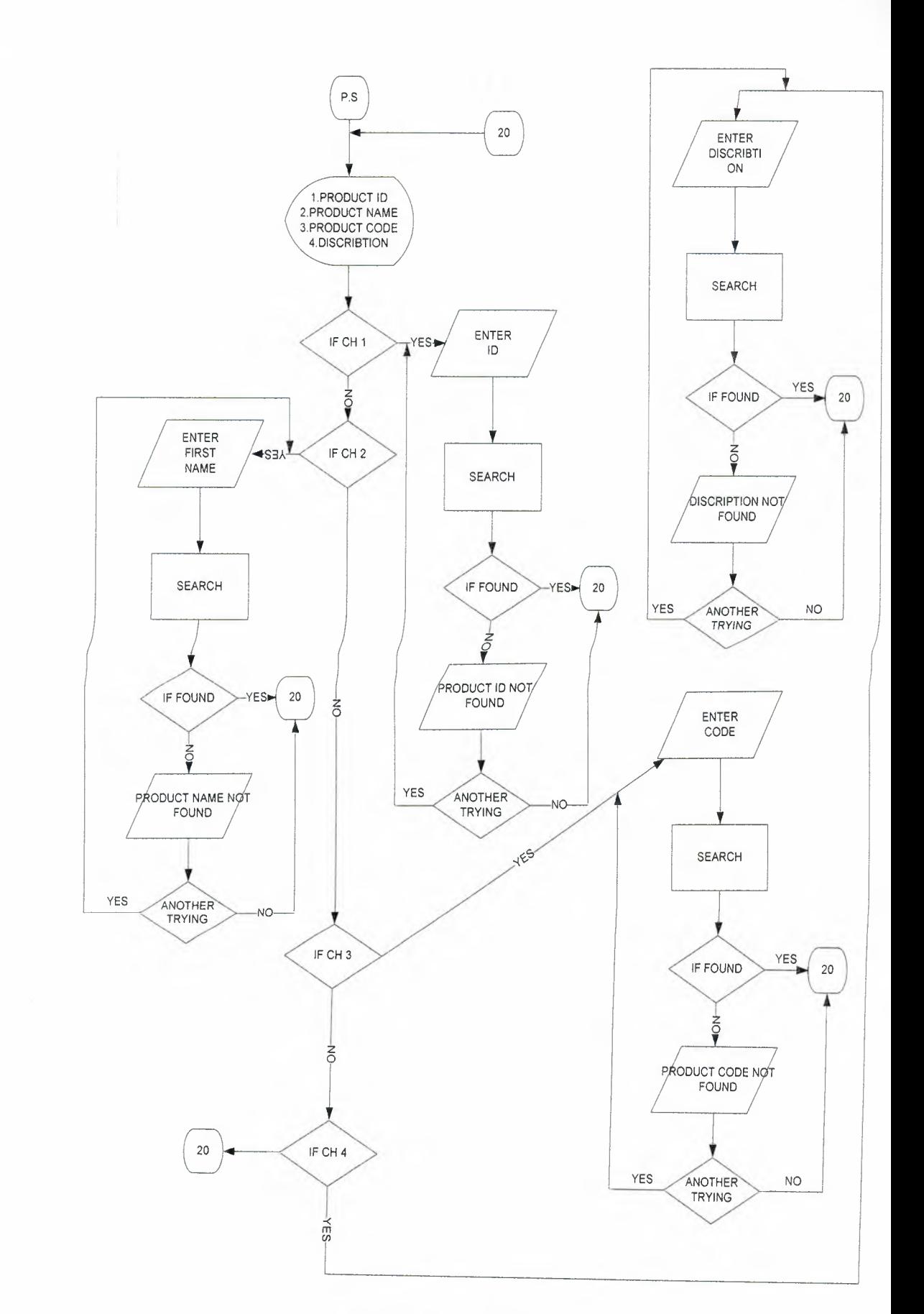

Figure 1.20: Search for products

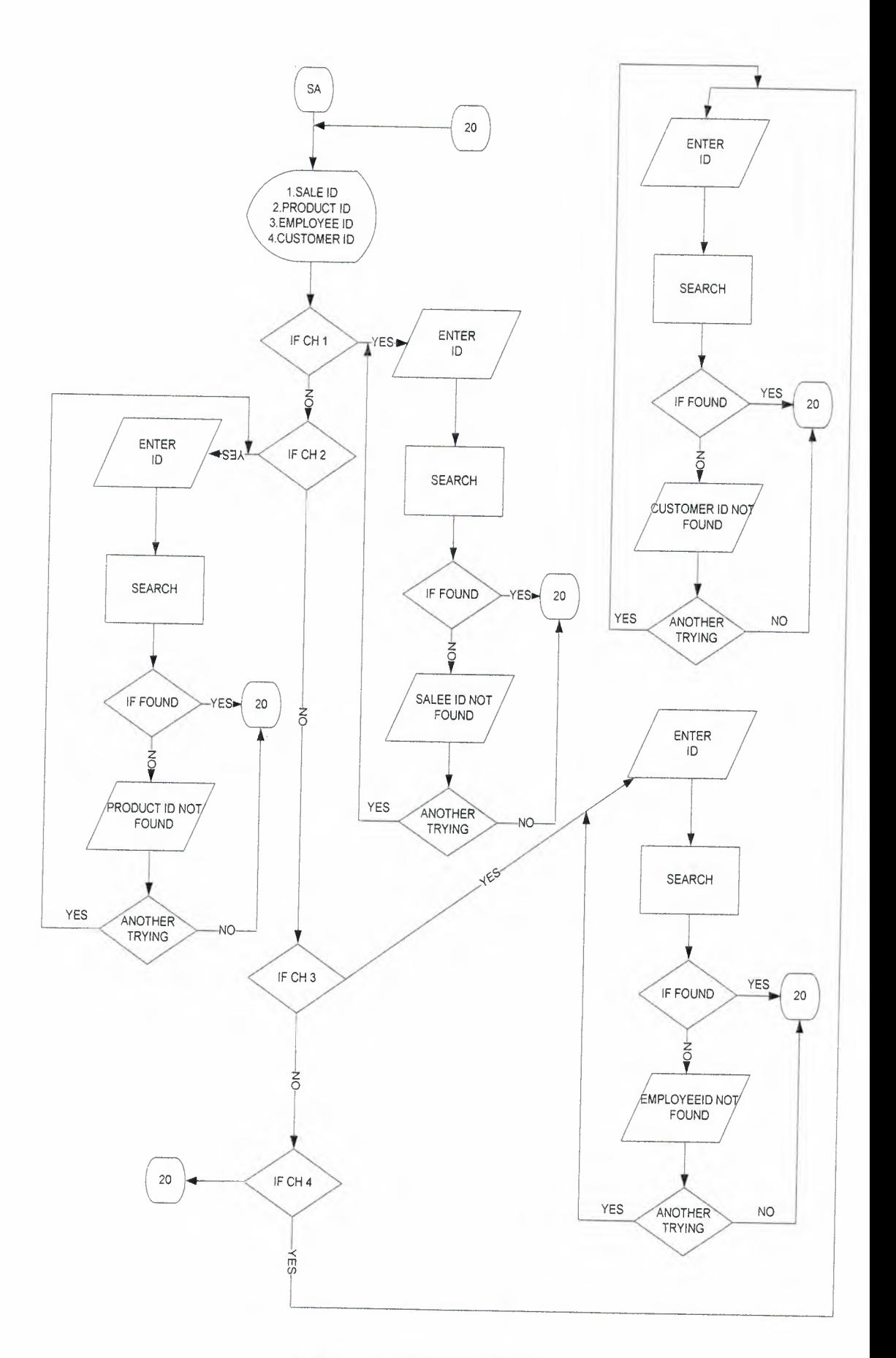

**Figure 1.21: Search of sales** 

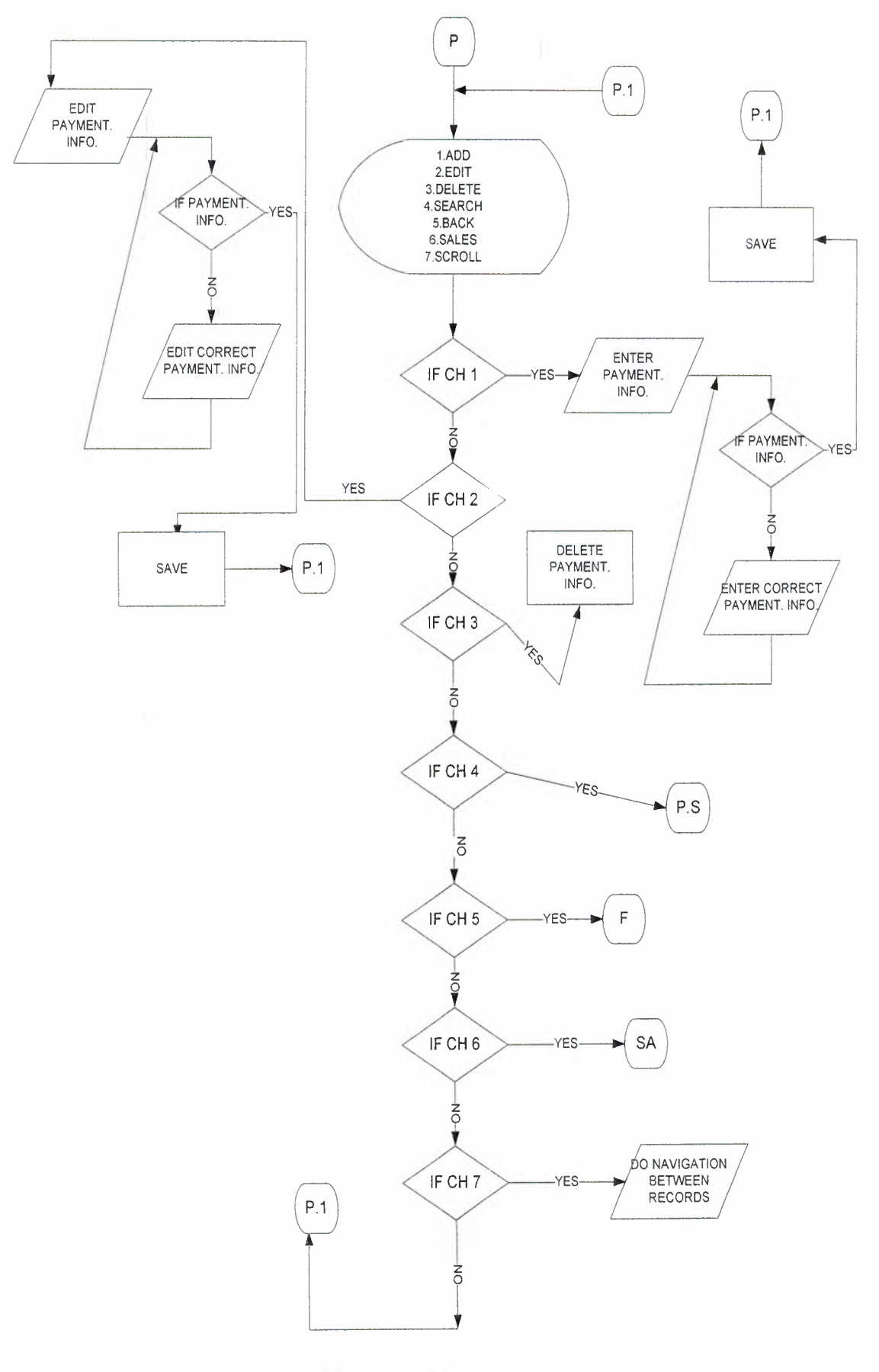

Figure 1.22: Payments

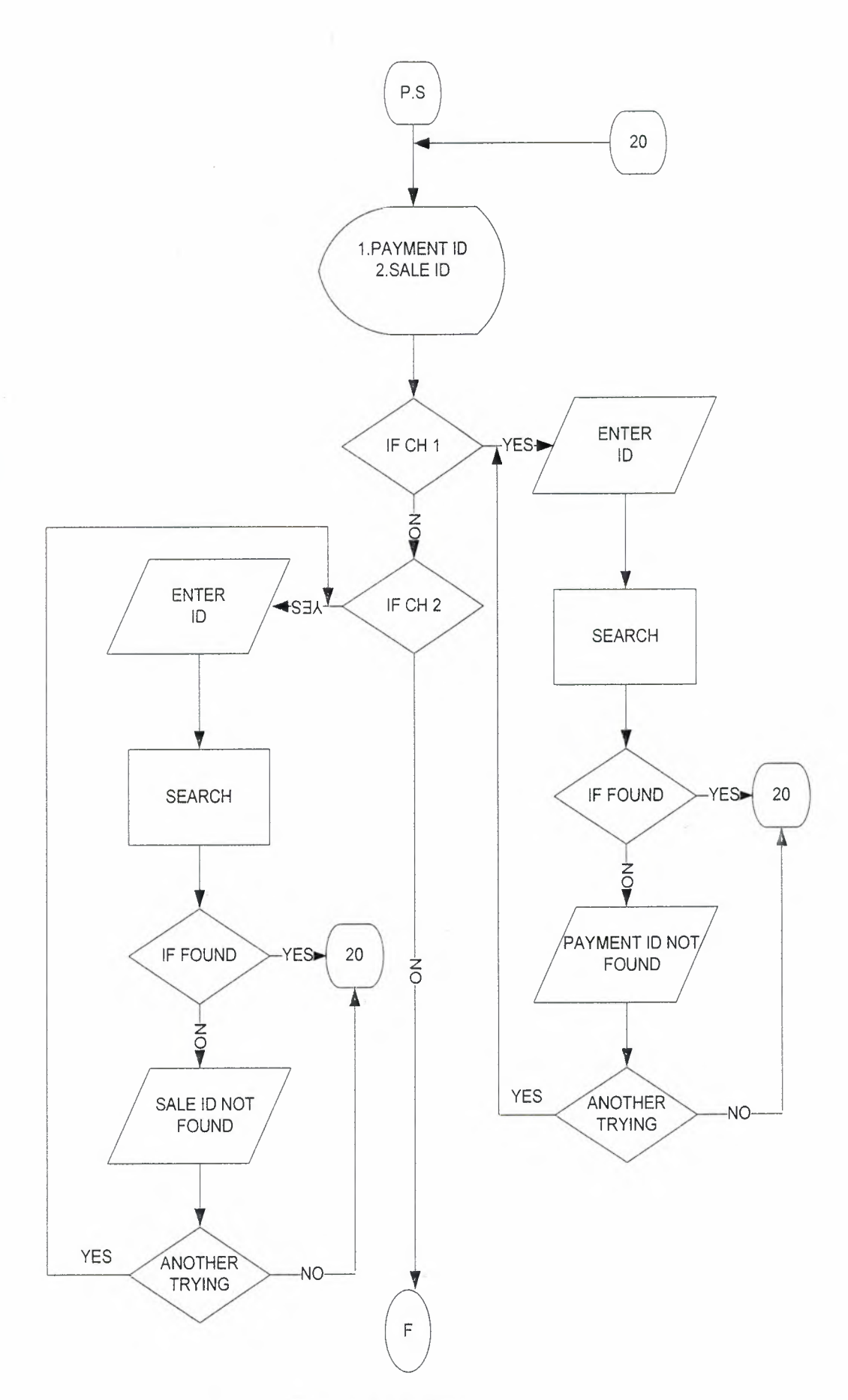

**Figure 1.23:** Search of payments

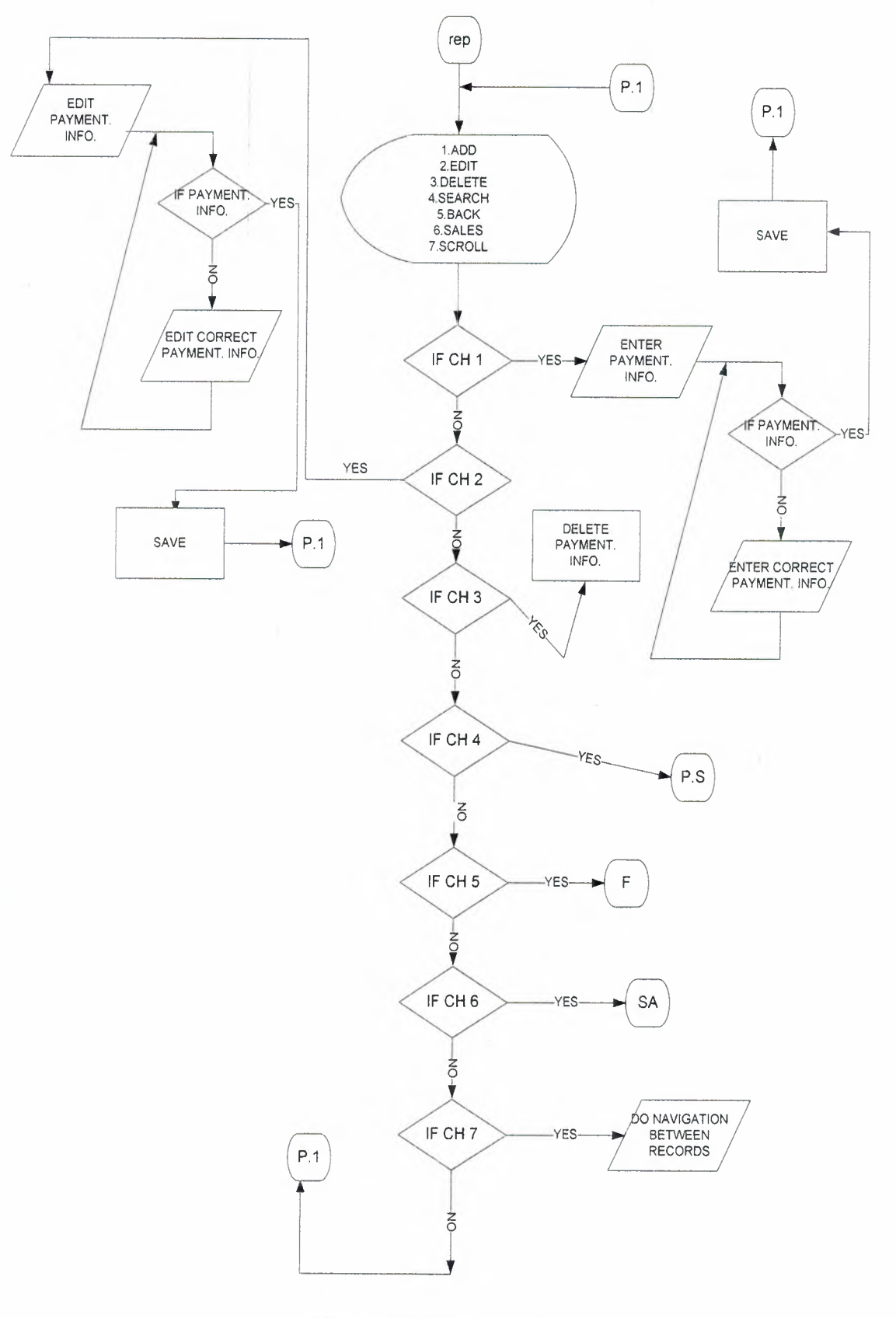

Figure 1.24: repayments

## **3. REFERENCES**

[1] Fugazzotto,L .Mastering Delphi 7 (2003)

[2] Hladni,B. Inside Delphi 2006

[3] Karagulle,I.Borland Delphi 7(2003)

# **APPENDEX 1** SCREEN OUTPUTS

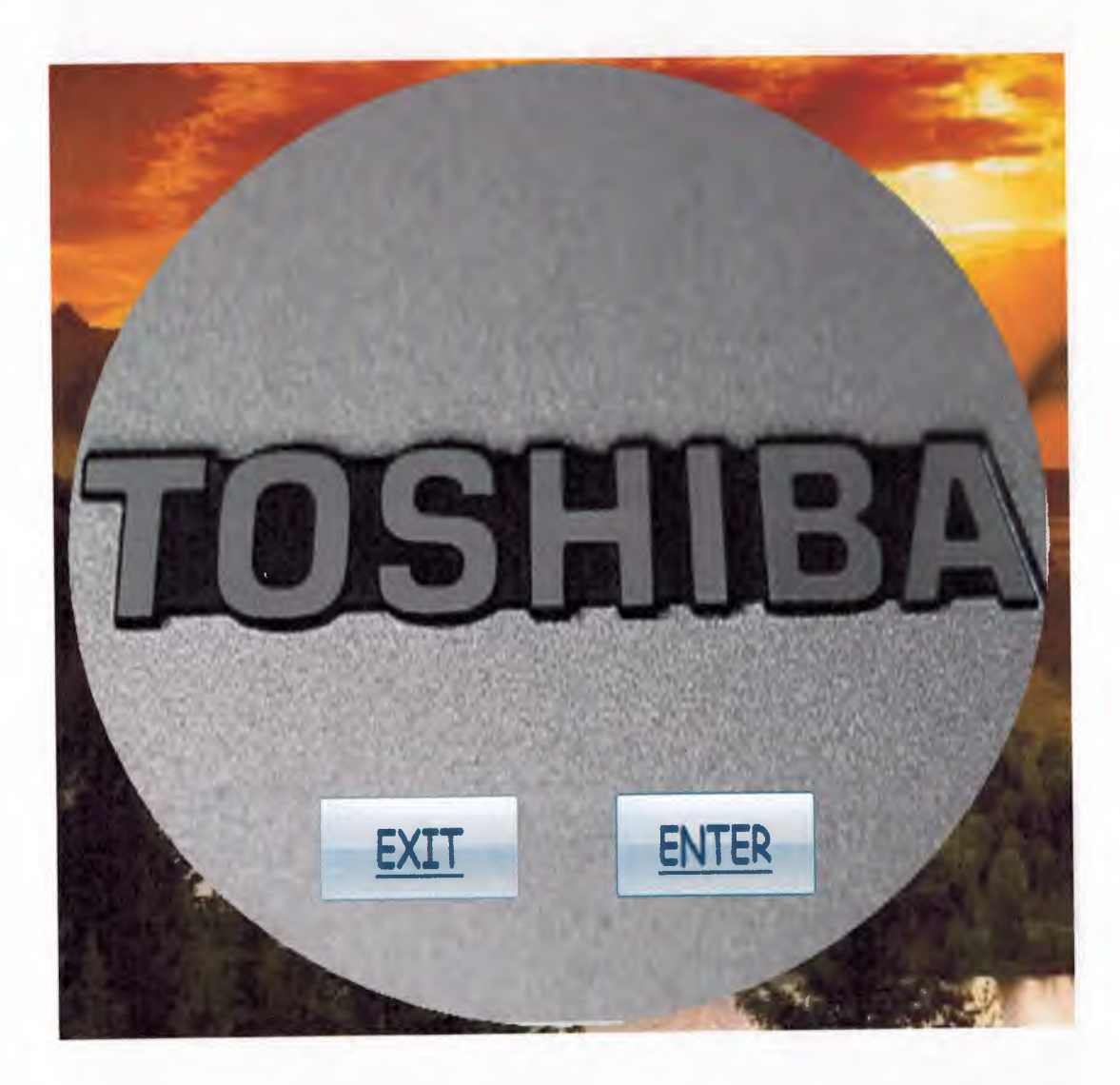

**Figure 1.28:** First Screen

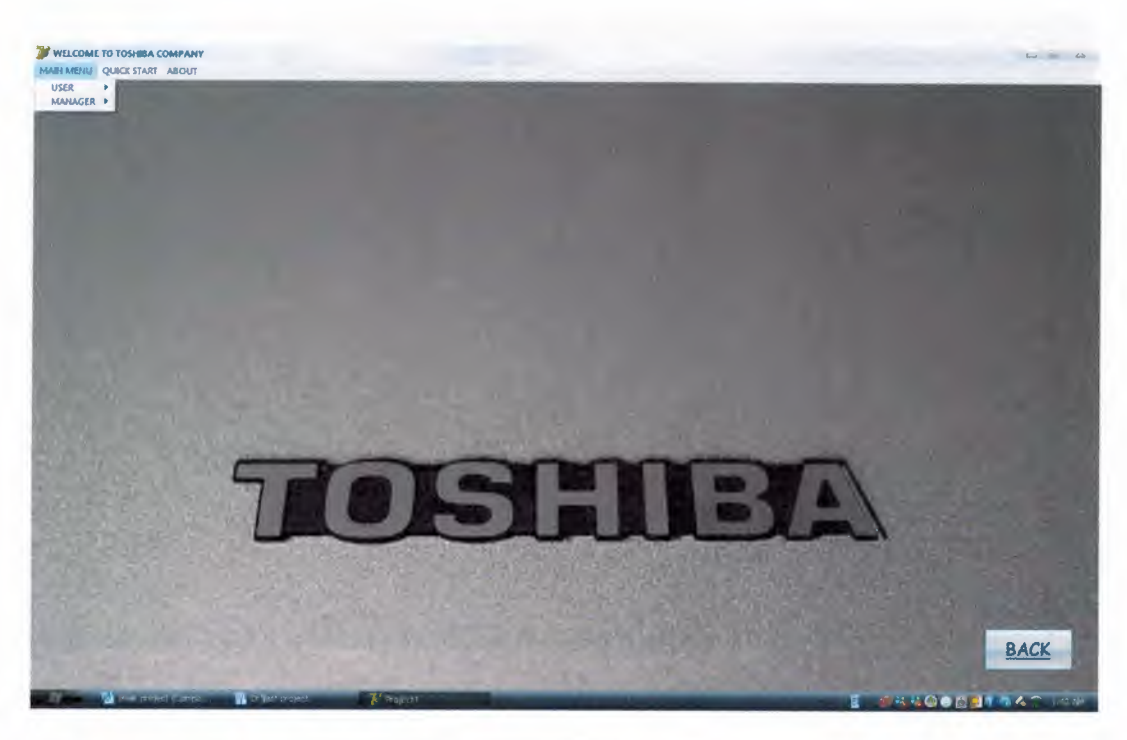

Figure 1.29: Main Menu

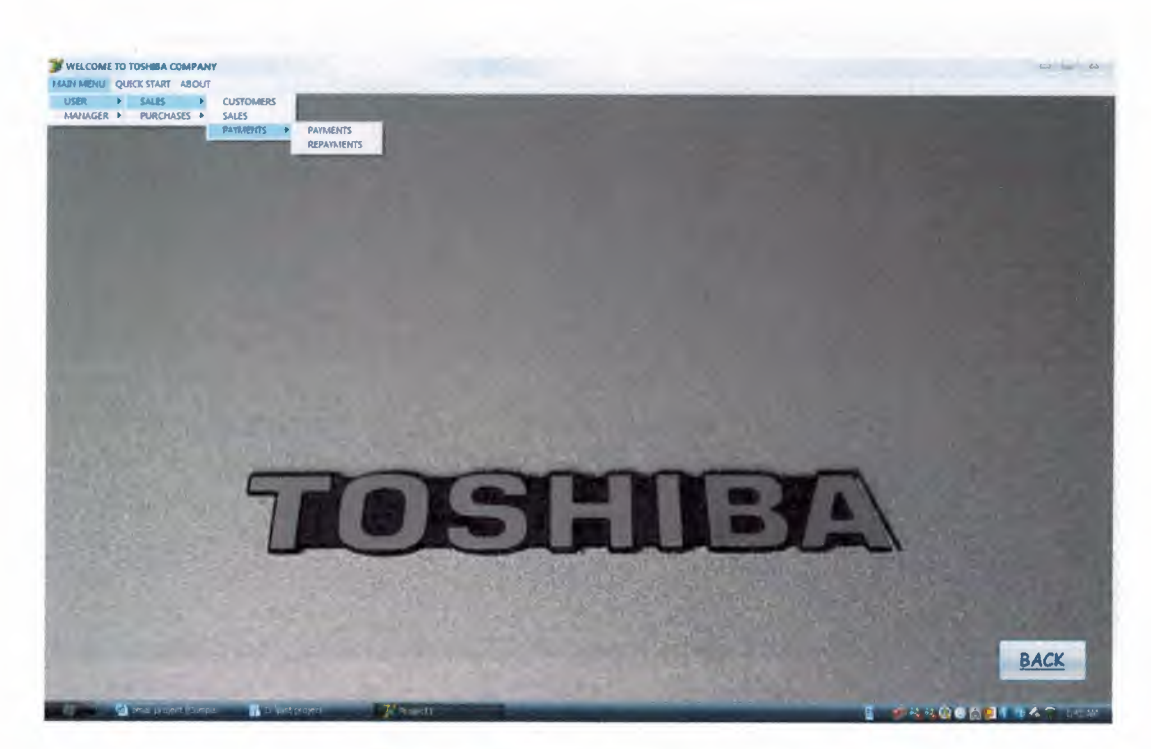

Figure 1.30: Main Menu for Sales

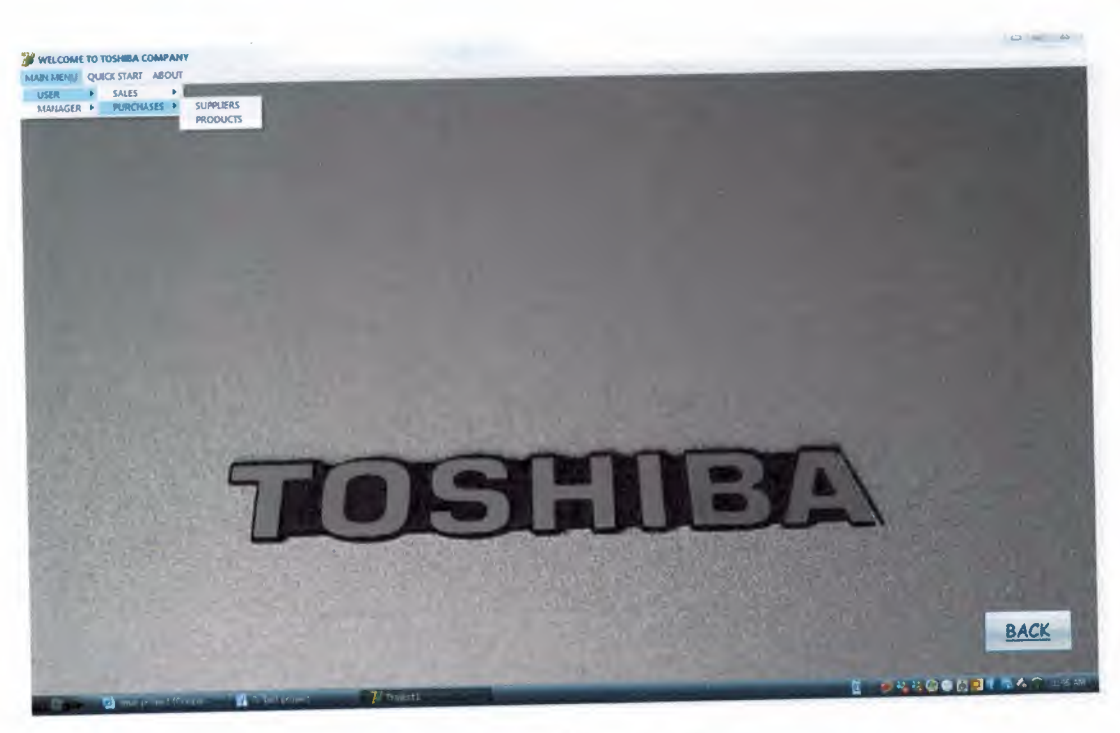

Figure 1.31: Main Menu for Purchases

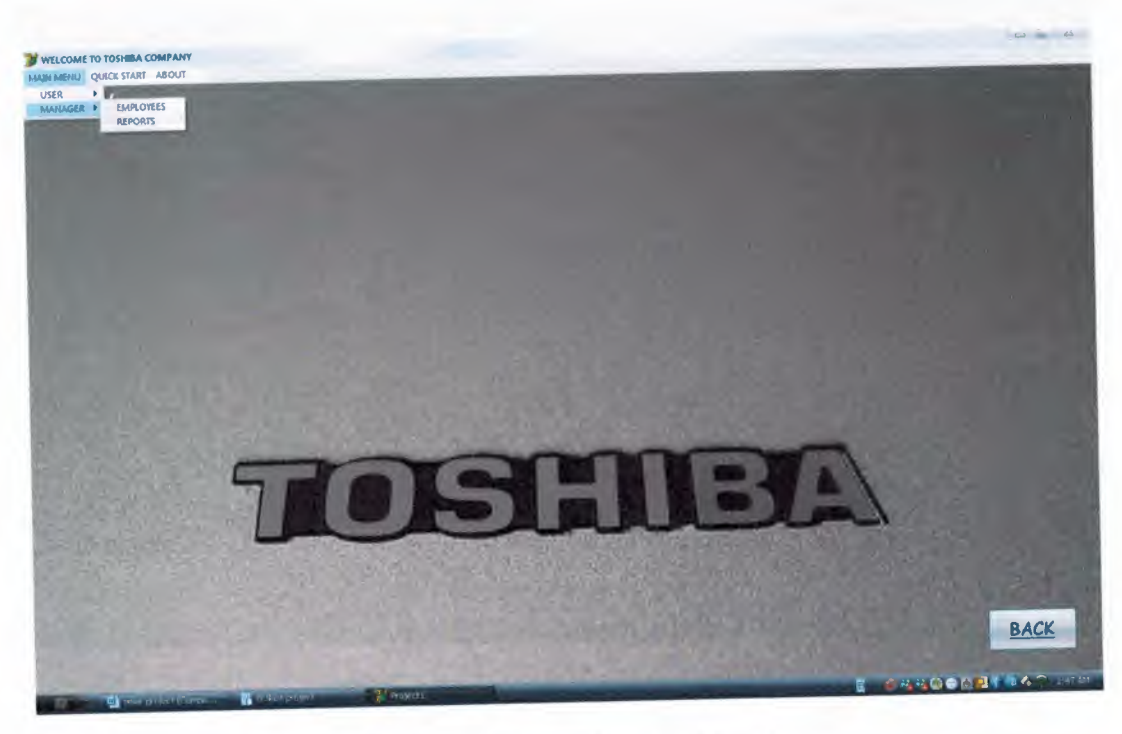

Figure 1.32: Main Menu for Manager

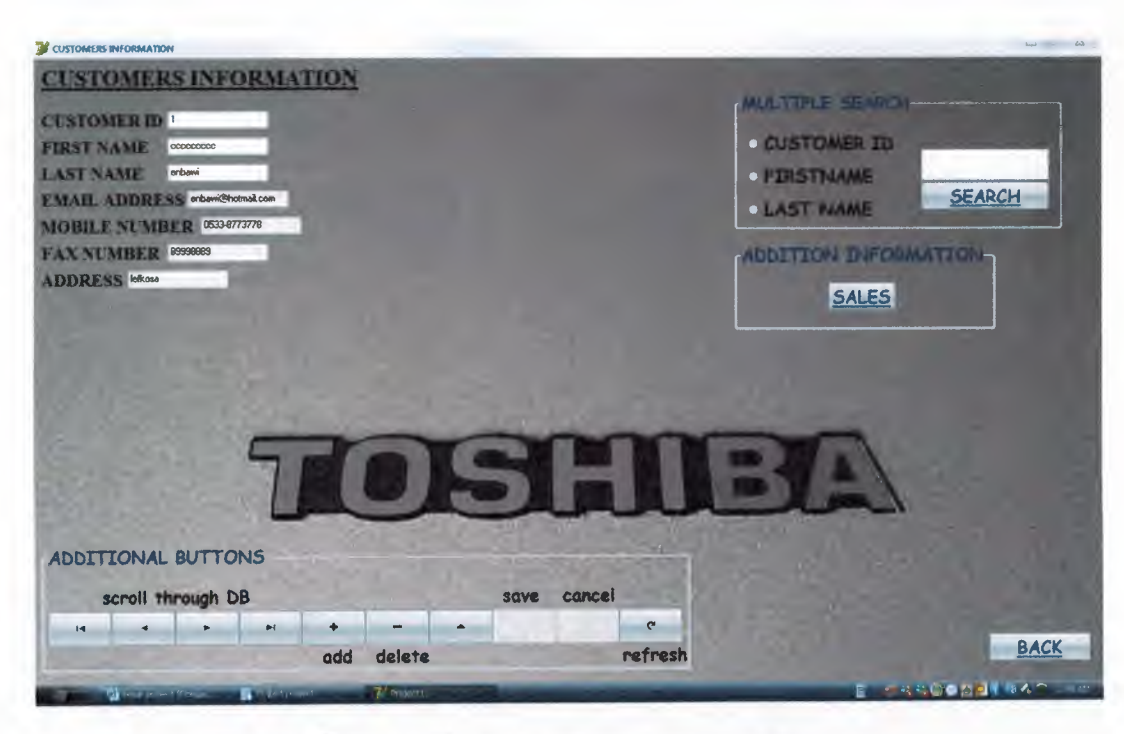

**Figure 1.33:** Customers Information Form

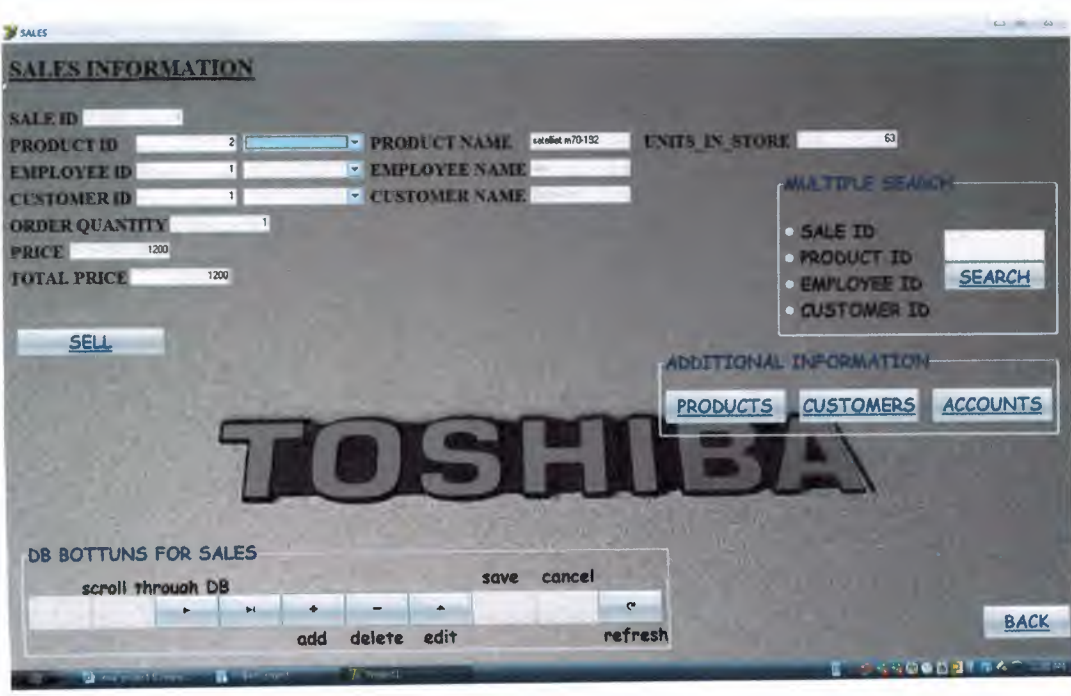

**Figure 1.34:** Sales Information Form

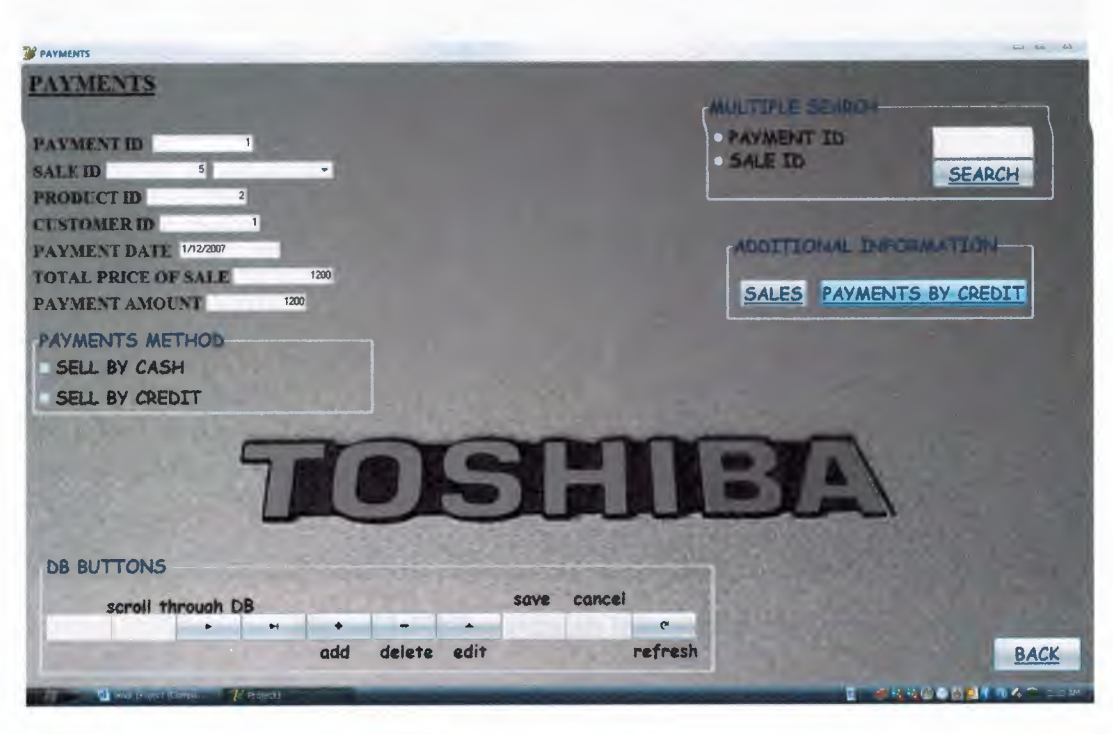

**Figure 1.35:** Payments Information Form

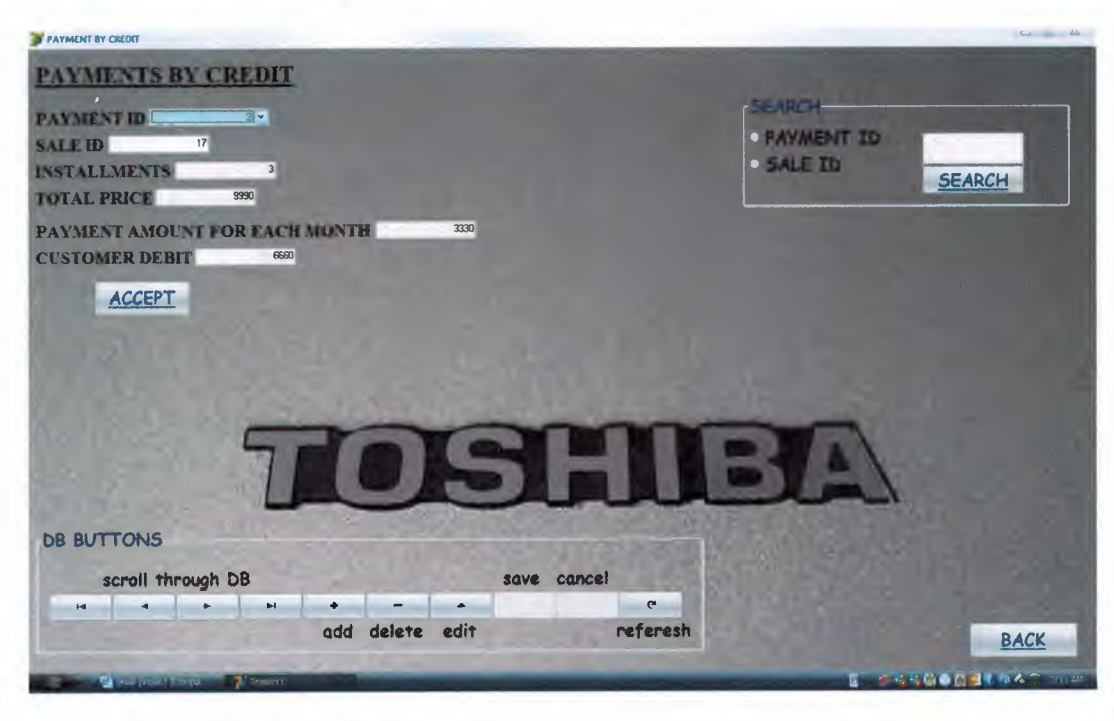

**Figure 1.36:** Payments By Credit Information Form

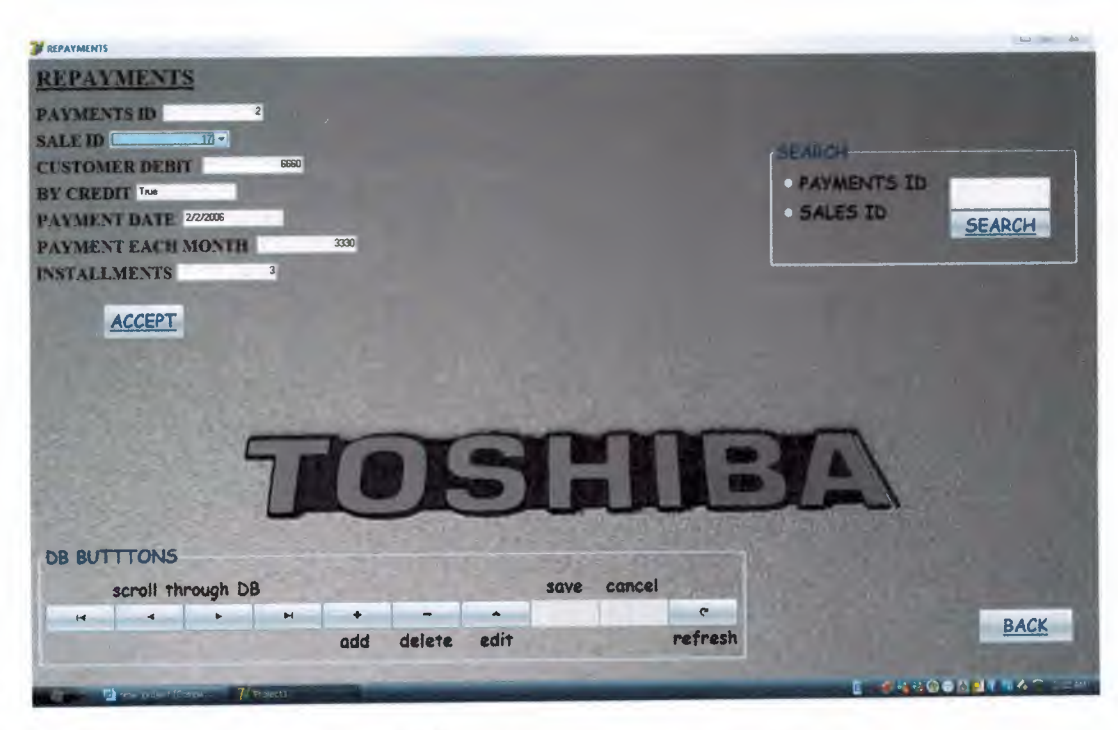

Figure 1.37: Repayments Information Form

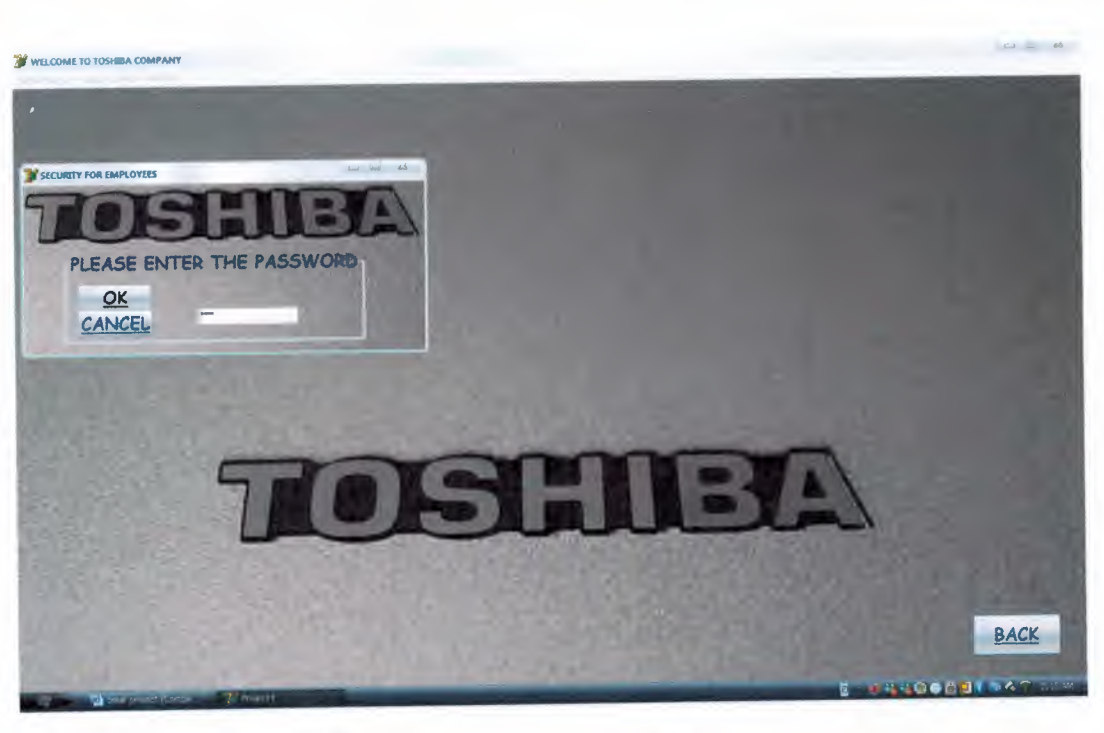

Figure 1.38: Security for Employees

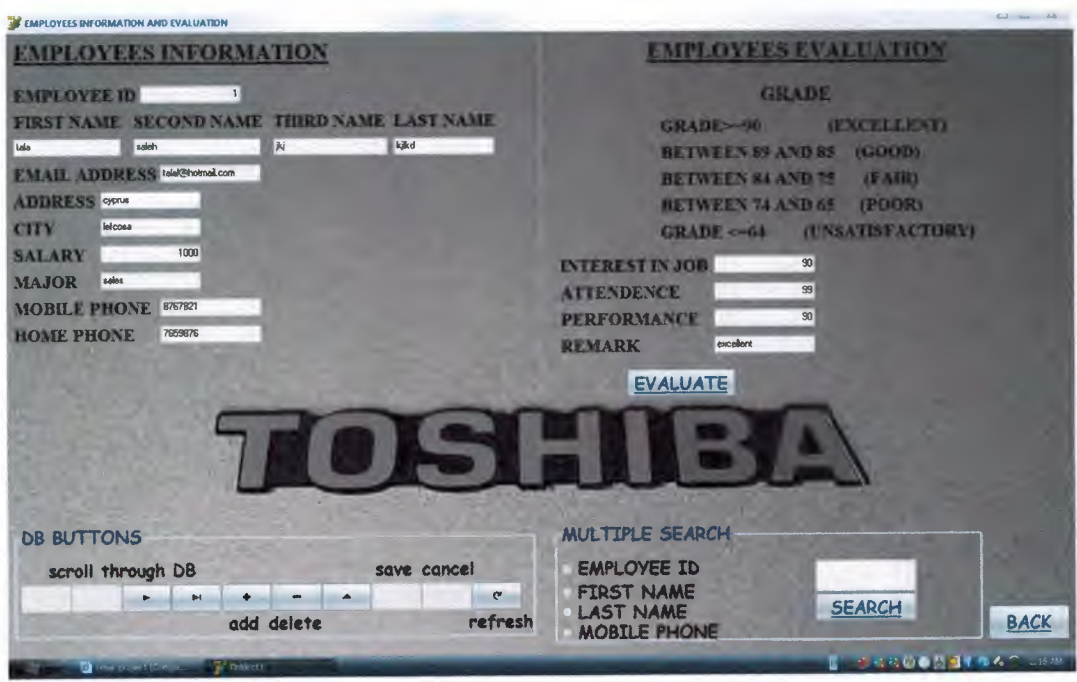

Figure 1.39: Employees Information Form

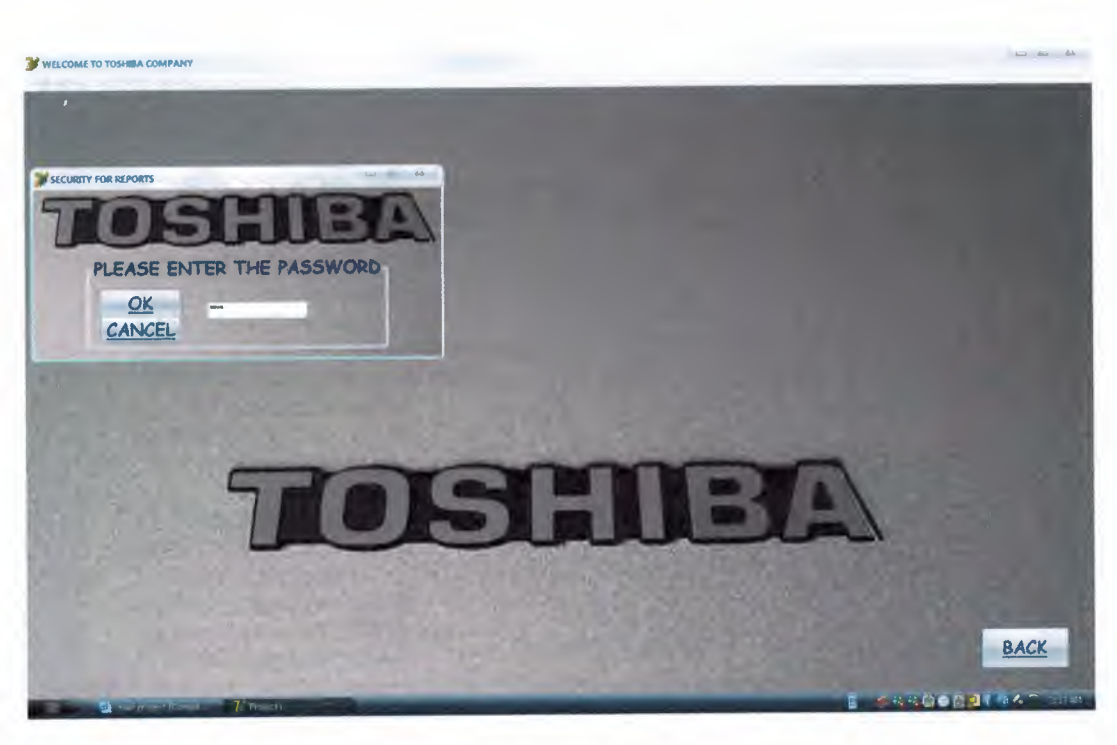

**Figure 1.40:** Security for Reports

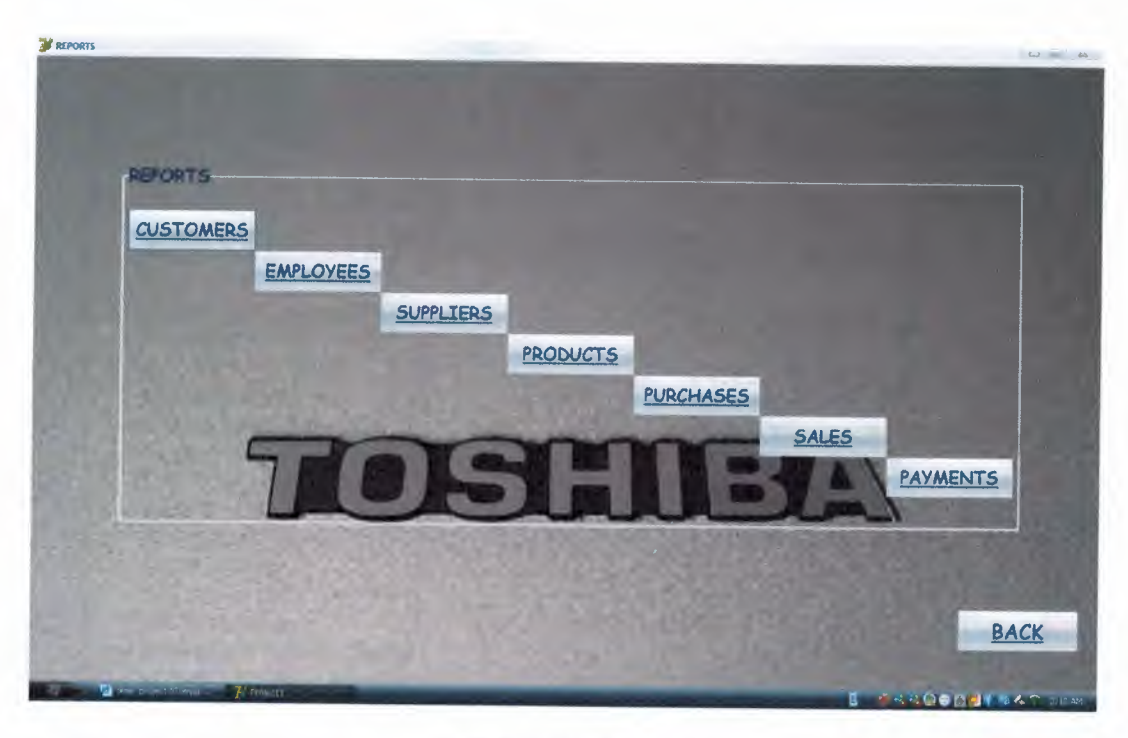

Figure 1.41: Reports

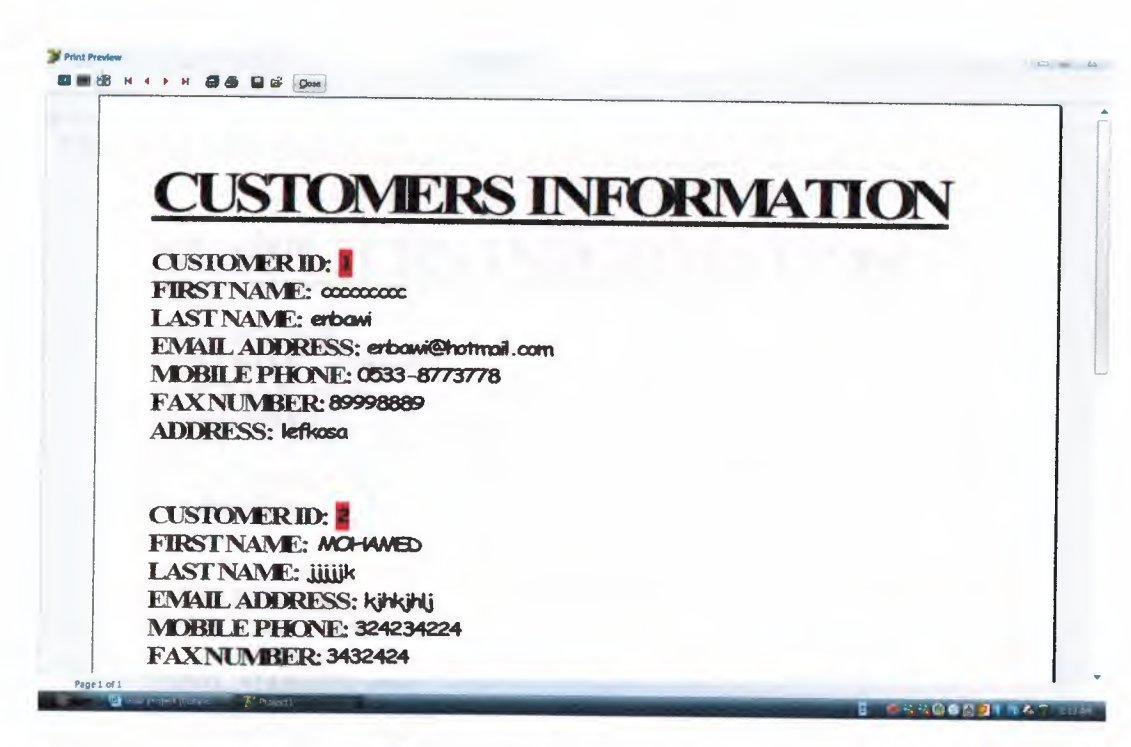

Figure 1.42: Customers Report

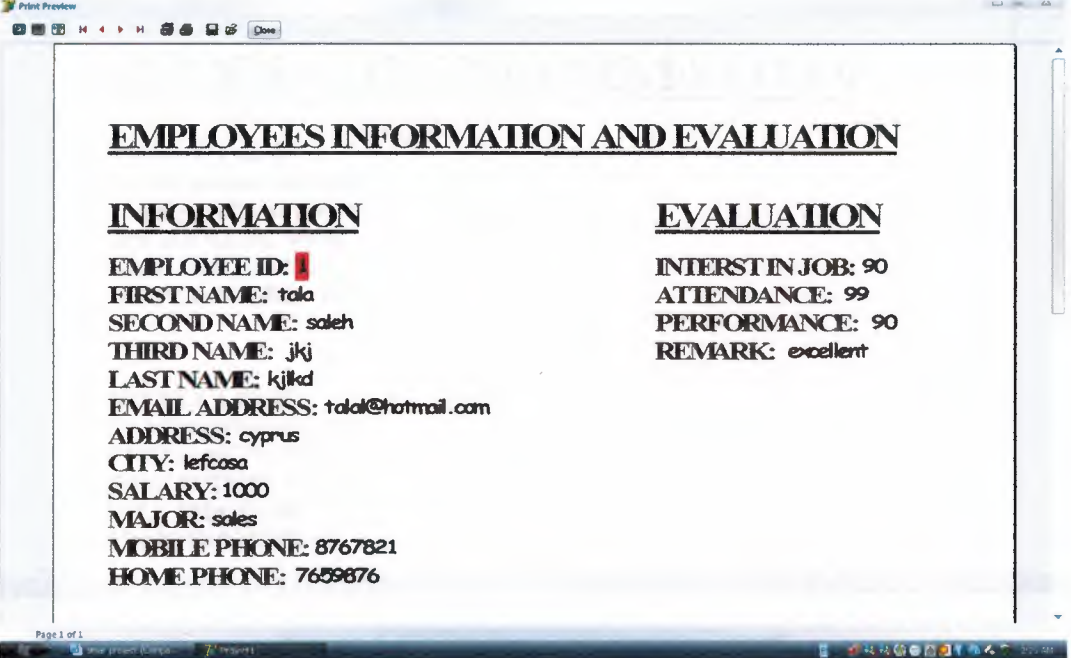

Figure 1.43: Employees Information Report

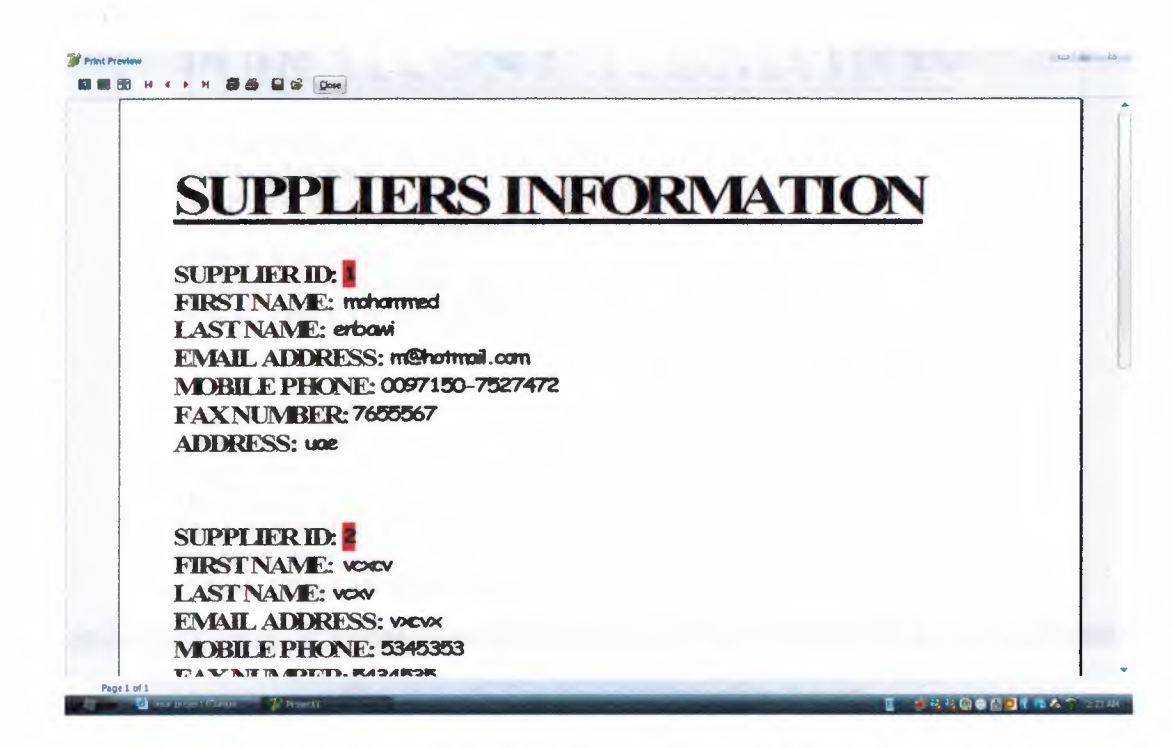

Figure 1.44: Suppliers Information Report

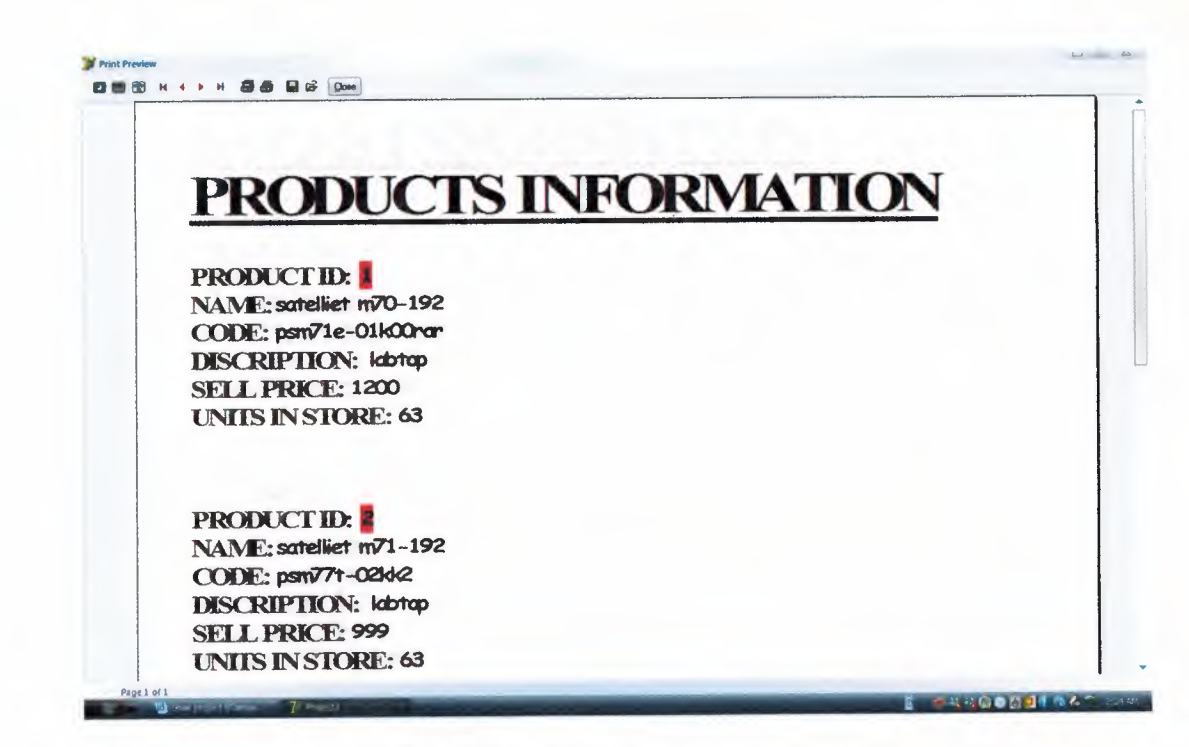

Figure 1.45: Products Information Report

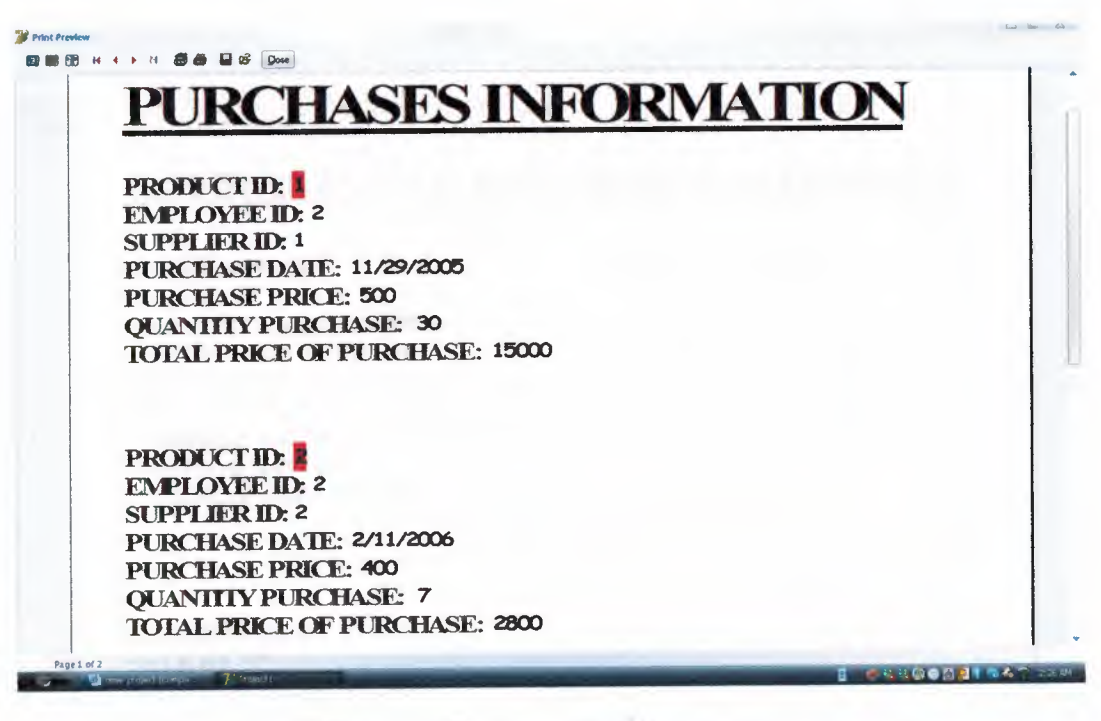

Figure 1.46: Purchases Information Report

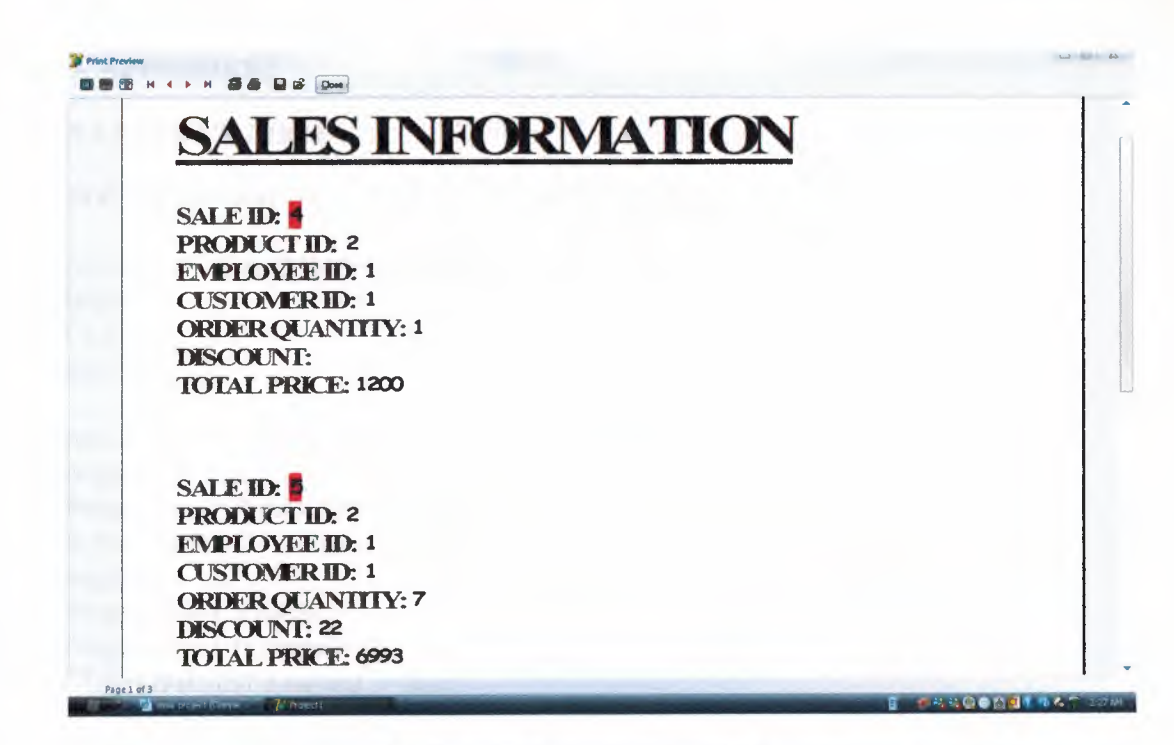

Figure 1.47: Sales Information Report

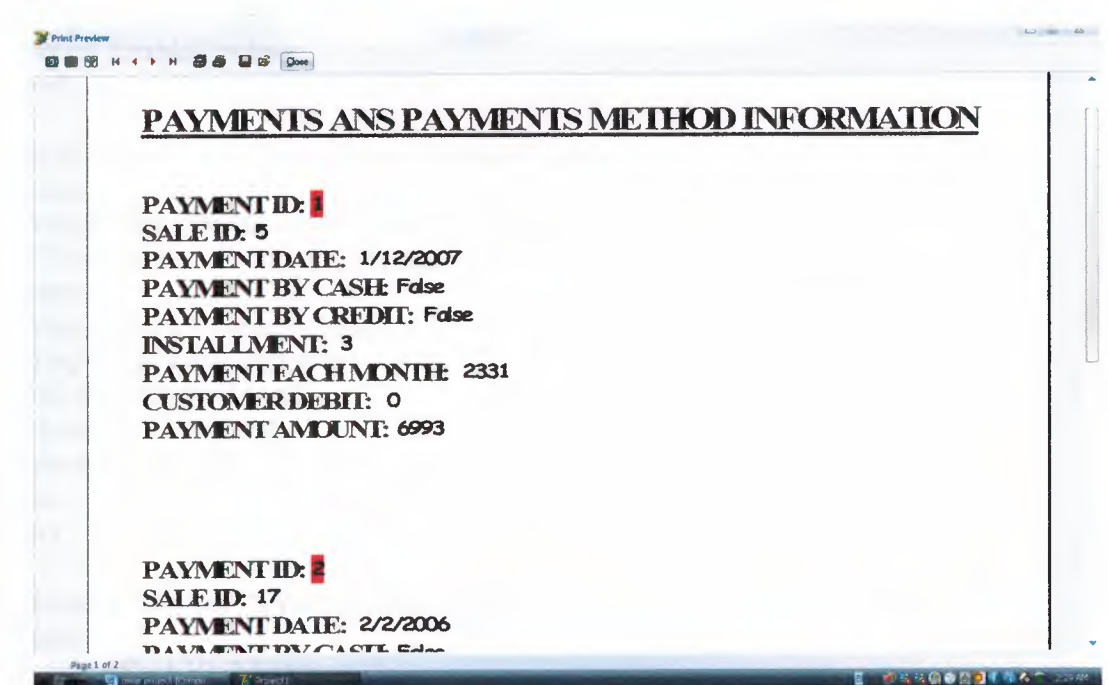

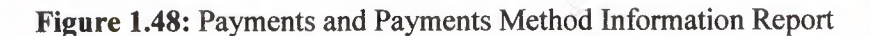

i.

#### **5. APPENDEX2**

#### **5.1 SOURCE CODE**

## **SOURCE CODE FOR THE MAIN MENU FORM:**

procedure TForm2.Button1Click(Sender: TObject); begin CLOSE; end;

procedure TForm2.Timer1Timer(Sender: TObject); begin ProgressBar1.Position:= ProgressBar1.Position + 1; if ProgressBarl.Position >= 50 then begin ProgressBarl.Visible;= False; ProgressBar1.Position:= 0; CUSTOMERS1.Enabled := true;

Timerl.Enabled:= false; form3.ShowModal; end end;

procedure TForm2.CUSTOMERS1Click(Sender: TObject); begin ProgressBarl .Visible:=true; timer1.Enabled:= true; end;

procedure TForm2.Timer2Timer(Sender: TObject); begin ProgressBar1.Position:= ProgressBar1.Position + 1; if ProgressBarl.Position  $\geq 50$  then begin ProgressBarl.Visible;= False; ProgressBar1.Position:= 0; SALES1.Enabled := true; Timer2.Enabled:= false; form4.ShowModal; end end;

procedure TForm2.SALES2Click(Sender: TObject); begin ProgressBarl .Visible.=true; timer2.Enabled := true;

#### end;

procedure TForm2.Timer3Timer(Sender: TObject);

begin ProgressBarl.Position:= ProgressBarl.Position + 1; if ProgressBarl.Position  $\geq 50$  then begin ProgressBar1.Visible:= False; ProgressBar1.Position:= 0; PAYMENTS1.Enabled := true; Timer3.Enabled:= false; form5.ShowModal; end end;

procedure TForm2.PAYMENTS1Click(Sender: TObject); begin ProgressBar1.Visible:=true; timer3.Enabled := true; end;

procedure TForm2.Timer4Timer(Sender: TObject); begin ProgressBar1.Position:= ProgressBar1.Position + 1; if ProgressBarl.Position  $\ge$  = 50 then begin ProgressBarl .Visible:= False; ProgressBar1.Position:= 0; SUPPLIERS1.Enabled := true; Timer4.Enabled:= false; form6.ShowModal; end end;

procedure TForm2.SUPPLIERS1Click(Sender: TObject); begin ProgressBarl.Visible:=true; timer4.Enabled := true; end;

procedure TForm2.PURCHASES2Click(Sender: TObject); begin ProgressBar1.Visible:=true; timer5.Enabled := true; end;

procedure TForm2.Timer5Timer(Sender: TObject); begin end; procedure TForm2.Timer6Timer(Sender: TObject); begin ProgressBar I .Position.= ProgressBar I .Position + I; if ProgressBarl.Position >= 50 then begin ProgressBar1.Visible:= False; ProgressBar1.Position:= 0; PRODUCTS1.Enabled := true; Timer6.Enabled:= false; form8.ShowModal; end end;

procedure TForm2.PRODUCTSIClick(Sender: TObject); begin ProgressBarI.Visible:=true; timer6.Enabled := true; end;

procedure TForm2.EMPLOYEESIClick(Sender: TObject); begin FORM9.SHOWMODAL; end;

procedure TForm2.REPORTSIClick(Sender: TObject); begin FORM11.ShowModal; end;

procedure TForm2.MSNMASSENGERI Ciick(Sender: TObject); begin winexec('C:\Program Files\MSN Messenger\msnmsgr.exe',9); end;

procedure TForm2.CALCULATER1Click(Sender: TObject); begin winexec('C:\windows\system32\calc.exe',9); end;

l

procedure TForm2.INTERNETEXPLOLERI Click(Sender: TObject); begin winexec('C:\Program Files\Intemet Explorer\IEXPLORE.EXE',9); end;

procedure TForm2.Y AHOOMASSENGERl Click(Sender: TObject); begin winexec('C:\Program Files\Y AHOO!\MESSENGER\Y AHOOMESSENGER.exe',9); end;

procedure TForm2.REPAYMENTS1Click(Sender: TObject);

begin FORM24.SHOWMODAL; end;

 $\mathcal{A}$ 

# **SOURCE CODE FOR THE CUSTOMER FORM:**

procedure TForm3.Button1Click(Sender: TObjeet); var A,b,C:boolean; begin if radiobutton 1 .checked then<br>begin begin<br>  $\Delta := \Delta \text{D}$ Otable 1. Ocate('CUSTOMER ID', edit 1. Text, [lopartialkey, locaseinsensitive]); canvas.font.Color:=clred; if not A=true then showmessage('CUSTOMER ID NOT FOUND'); editl .setfocus; end; if radiobutton2.checked then begin b:=ADOtablel.Locate('FIRST\_NAME',editl.Text,[lopartialkey,locaseinsensitive]); canvas.font.Color:=clred; if not b=true then showmessage('CUSTOMER NAME NOT FOUND'); editl .setfocus; end; if radiobutton3 .checked then begin<br>C := ADOtable LLocate('LAST\_NAME',edit 1. Text, [lopartialkey, locaseinsensitive]); canvas.font.Color:=clred; if not C=true then showmessage('CUSTOMER NAME NOT FOUND'); edit1.setfocus; end;

end;

procedure TForm3.Button3Click(Sender: TObject); begin FORM4.SHOWMODAL; FORM3.Hide; end;

### **SOURCE CODE FOR SALES FORM:**

procedure TForm4.Button3Click(Sender: TObject); var A,B;C,D:boolean; begin if radiobuttonl .checked then begin A:=ADOtable1.Locate('SALE ID',edit1.Text,[lopartialkey,locaseinsensitive]); canvas.font.Color:=clred; if not A=true then showmessage('SALE ID NOT FOUND'); editl .setfocus; end; if radiobutton2.checked then begin b:=ADOtablel.Locate('PRODUCT\_ID',editl.Text,[lopartialkey,locaseinsensitive]); canvas.font.Color.=clred; if not b=true then showmessage('PRODUCT ID NOT FOUND'); editl .setfocus; end; if radiobutton3 .checked then begin C:=ADOtable 1.Locate('EMPLOYEE ID',edit1.Text,[lopartialkey,locaseinsensitive]); canvas.font.Color:=clred; if not C=true then showmessage('EMPLOYEE ID NOT FOUND'); edit1.setfocus; end; if radiobutton4.checked then begin D:=ADOtablel.Locate('CUSTOMER\_ID',editl.Text,[lopartialkey,locaseinsensitive]); canvas.font.Color:=clred; if not  $D$ =true then showmessage('CUSTOMER ID NOT FOUND'); edit1.setfocus; end; end;

procedure TForm4.Button4Click(Sender: TObject); begin form8.showmoda1; end;

procedure TForm4.Button5Click(Sender: TObject); begin form 10.showmodal; end; procedure TForm4.Button6Click(Sender: TObject);

begin form3.showmodal; end;

procedure TForm4.Button7Click(Sender: TObject); begin FORMS.SHOWMODAL; end;

procedure TForm4.DBLookupComboBoxl Click(Sender: TObject); begin dbedit2. Text:=dblookupcombobox 1. Text; end;

procedure TForin4.DBLookupComboBox2Click(Sender: TObject); begin dbedit3 .Text:=dblookupcombobox2.Text; end;

procedure TForm4.DBLookupComboBox3Click(Sender: TObject); begin dbedit4. Text:=dblookupcombobox3. Text; end;

procedure TForm4.Button2Click(Sender: TObject); VAR P,Q,STORE:REAL; begin Q:=STRTOFLOAT(DBEDITS .Text); P:=STRTOFLOAT(DBEDIT8.Text); AD0Table2.Close; AD0Table2.0pen; ADOTable2.Edit; if ADOTable2.FieldByName('units\_in\_store').Aslnteger >= strtoint(dbedit5.text) then begin AD0Table2.Close; ADOTable2.0pen; ADOTable2.Edit; ADOTable2.FieldByName('units\_in\_store').Aslnteger:=ADOTable2.fieldbyname('units in store').AsInteger-strtoint(dbedit5.Text); ADOTable2.Post; DBEDIT9 .Text:=FLOA TTOSTR(P\*Q); end else

begin showmessage('Stock ls Less Than Your Entered!!!!'); end; end; end.

procedure TForm4.Button8Click(Sender: TObject); begin if DBCheckBox2.Checked then begin form 14.ShowModal; end; end;

## **SOURCE CODE FOR THE PAYMENTS FORM:**

procedure TForm5.Button2Click(Sender: TObject); var A,B,C:boolean; begin if radiobutton1.checked then begin A:=ADOtable1.Locate('PAYMENT\_ID',edit1.Text,[lopartialkey,locaseinsensitive]); canvas.font.Color:=clred; if not A=true then showmessage('PA YMENT ID NOT FOUND'); edit1.setfocus; end; if radiobutton2.checked then

begin b:=ADOtablel.Locate('SALE\_ID',editl.Text,[lopartialkey;locaseinsensitive]); canvas.font.Color:=clred; if not b=true then showmessage('SALE ID NOT FOUND'); edit1.setfocus; end;

end;

procedure TForm5.Button4Click(Sender: TObject); begin FORM4.ShowModal; form 14.hide; end;

procedure TForm5.Button5Click(Sender: TObject); begin FORM17.SHOWMODAL; end;

procedure TForm5.DBLookupComboBoxlClick(Sender: TObject); begin dbedit2.Text:=dblookupcomboboxl .Text; end;

procedure TForm5.DBEdit7Change(Sender: TObject); begin DBEDIT6.Text:=DBEDIT7 .Text; end;

### **SOURCE CODE FOR SUPPLIERS FORM:**

procedure TForm6.Button2Click(Sender: TObject); var A,B,C,D:boolean; begin if radiobutton1.checked then begin A:=ADOtable1.Locate('SUPPLIER\_ID',edit1.Text,[lopartialkey,locaseinsensitive]); canvas.font.Color.=clred; if not A=true then showmessage('SUPPLIERS ID NOT FOUND'); editl .setfocus; end;

if radiobutton2.checked then begin b:= ADOtable l .Locate('FIRST\_NAME', edit l .Text, [lopartialkey, locaseinsensitive]); canvas.font.Color:=clred; if not b=true then showmessage('NAME NOT FOUND'); edit1.setfocus; end;

if radiobutton3 .checked then begin C:=ADOtable l .Locate('LAST\_NAME',edit1.Text,[lopartialkey,locaseinsensitive]); canvas.font.Color:=clred; if not C=true then showmessage('NAME NOT FOUND'); editl .setfocus; end;

if radiobutton4.checked then begin

D:=ADOtable1.Locate('MOBILE\_PHONE',edit1.Text,[lopartialkey,locaseinsensitive]); canvas.font.Color:=clred; if not D=true then showmessage('MOBILE NUMBER NOT FOUND'); editl .setfocus; end;

end;

### **SOURCE CODE FOR PRODUCTS AND PURCHASES FORM:**

procedure TForm8.Button2Click(Sender: TObject); var A,B,C,D:boolean; begin if radiobutton 1. checked then begin A:=ADOtable1.Locate('PRODUCT\_ID',edit1.Text,[lopartialkey,locaseinsensitive]); canvas.font.Color.=clred; if not  $A$ =true then showmessage('PRODUCT ID NOT FOUND'); editl .setfocus; end;

if radiobutton2.checked then begin

B :=ADOtable 1.Locate('PRODUCT \_ NAME' ,editl .Text,[lopartialkey,locaseinsensitive])

```
canvas.font.Color:=clred; 
if not b=true then 
showmessage('PRODUCT NAME NOT FOUND'); 
editl .setfocus; 
end;
```
if radiobutton3 .checked then begin

```
C:=ADOtablel.Locate('PRODUCT_CODE',editl.Text,[lopartialkey,locaseinsensitive]); 
 canvas.font.Color:=clred; 
 if not C=true then 
 showmessage('PRODUCT CODE NOT FOUND'); 
 editl .setfocus; 
 end;
```

```
if radiobutton4.checked then 
 begin 
 D:=ADOtable1.Locate('DISCRIPTION',edit1.Text,[lopartialkey,locaseinsensitive]);
 canvas.font.Color:=clred; 
 if not D=true then 
 showmessage('DISCRIPTION NOT FOUND'); 
 editl .setfocus; 
 end; 
end;
```

```
procedure TForm8.DBLookupComboBox2Click(Sender: TObject); 
begin 
dbedit2.Text:=dblookupcombobox2.Text; 
end;
```
procedure TForm8.DBLookupComboBox1Click(Sender: TObject); begin dbedit7 .Text:=dblookupcomboboxl .Text; end; procedure TForm8.Button3Click(Sender: TObject); VAR Q,U,PUR:REAL; begin Q:=STRTOFLOAT(DBEDIT11.Text); U:=STRTOFLOAT(DBEDIT6.Text); PUR:=STRTOFLOAT(DBEDIT9.Text); DBEDIT6.Text:=FLOATTOSTR(Q+U); DBEDIT14.Text:=FLOATTOSTR(Q\*PUR); end;

procedure TForm8.Button4Click(Sender: TObject); begin FORM6.SHOWMODAL;

end;

### **SOURCE CODE FOR SECURITY OF EMPLOYEES:**

procedure TForm9.Button1Click(Sender: TObject); begin if editl.Text ='omar' then begin formlO.Showmodal; end else begin MessageBeep(word(-1)); showmessage('Wrong Password !'#13'Please Enter Again!');  $aa:=aa+1$ ; edit1.Text:="; editl .SetFocus; if aa=3 then begin edit1.Text:="; showmessage ('sorry you are not the manager'#13'The program Will Be Terminated'); application.terminate; end; end; end;

procedure TForm9.Button2Click(Sender: TObject); begin MessageBeep(word(-1)); a:=messagedlg('Do you want to exit from program?',mtconfirmation,[mbyes,mbno],0);

if a=mryes then begin application. Terminate; end end;

procedure TForm9.BitBtn1Click(Sender: TObject); begin if editl.Text ='omar' then begin formlO.Showmodal; form9.Close; end else begin MessageBeep(word(-1)); showmessage('Wrong Password !'#13'Please Enter Again!'); aa:=aa+l; edit1.Text:="; editl .SetFocus; if  $aa=3$  then

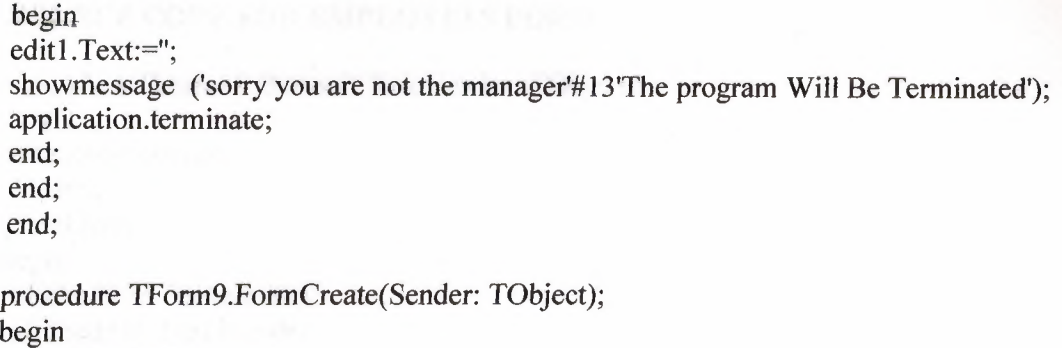

EDITl .Text:="; end;

### **SOURCE CODE FOR EMPLOYEES FORM:**

procedure TForm10.Button2Click(Sender: TObject}; var a,b,c,code:integer; s:string; gread.real; begin val(dbedit13.Text,a,code); val(dbedit14.Text,b,code); val(dbedit15.Text,c,code); gread:= $((a+b+c)/3)$ ; if (gread>=90) then s:='excellent'; if (gread $>=$ 85) and (gread $<=$ 89) then  $s:='good'$ ; if (gread $>=$ 75) and (gread $<=$ 84) then s:='fair'; if (gread $>= 65$ ) and (gread $<= 74$ ) then s:='poor'; if (gread $\leq$ =64) then s:='unsatisfactory'; dbeditl 6.Text:=s; end;

procedure TForm10.Button3Click(Sender: TObject); var A,B,C,D:boolean; begin if radiobutton1.checked then begin A:=ADOtablel.Locate('EMPLOYEE\_ID',editl.Text,[lopartialkey,locaseinsensitive]); canvas.font.Color:=clred; if not A=true then showmessage('EMPLOYEE ID NOT FOUND'); edit1.setfocus; end;

```
if radiobutton2.checked then 
begin 
b:=ADOtablel.Locate('FIRST_NAME',editl.Text,[lopartialkey,locaseinsensitive]); 
canvas.font.Color.=clred; 
if not b=true then 
showmessage('NAME NOT FOUND'); 
edit1.setfocus;
end;
```
if radiobutton3 .checked then begin C:=ADOtablel.Locate('LAST\_NAME',editl.Text,[lopartialkey,locaseinsensitive]); eanvas.font.Color:=clred; if not C=true then showmessage('NAME NOT FOUND'); editl .setfocus; end;

if radiobutton4.checked then begin

D:=ADOtable1.Locate('MOBILE\_PHONE',edit1.Text,[lopartialkey,locaseinsensitive]); canvas.font.Color:=clred; if not D=true then showmessage('PHONE NOT FOUND'); edit1.setfocus; end; end;

#### **SOURCE CODE FOR REPORTS SECURITY FORM:**

procedure TForm11.Button1Click(Sender: TObject); begin if editl .Text ='omar' then begin forml5.Showmodal; form 11.Close; end else begin MessageBeep(word(-1)); showmessage('Wrong Password !'#13'Please Enter Again!'); aa:=aa+l; edit1.Text:="; editl .SetFocus; if aa=3 then begin edit1.Text:="; showmessage ('sorry you are not the manager'#13'The program Will Be Terminated'); application.terminate; end; end; end; procedure TForm11.Button2Click(Sender: TObject); begin  $MessageBeep(word(-1))$ ; a:=messagedlg('Do you want to exit from program?',mtconfirmation,[mbyes,mbno],O); if a=mryes then begin application.Terminate; end end; procedure TForml l.FormCreate(Sender: TObject);

begin EDIT1.Text:="; end;

#### **SOURCE CODE FOR PAYMENTS BY CREDIT FORM:**

procedure TForm17.Button1Click(Sender: TObject); VAR I,T,M,STORE:REAL; begin I:=STRTOFLOAT(DBEDIT2.Text); T:=STRTOFLOAT(DBEDIT4.Text); DBEDIT3.Text:=FLOATTOSTR(T/I); M:=STRTOFLOAT(DBEDIT3.Text); DBEDIT5.Text:=FLOATIOSTR(T-M) end; procedure TForml 7.Button2Click(Sender: TObject); begin close; end; procedure TForml 7.Button3Click(Sender: TObject); var A,B,C:boolean; begin if radiobuttonl .checked then begin A:= ADOtable 1.Locate('PAYMENT ID', edit 1.Text, [lopartialkey, locaseinsensitive]); eanvas.font.Color:=clred; if not A=true then showmessage('PA YMENT ID NOT FOUND'); editl .setfocus; end; if radiobutton2.checked then

```
begin 
b:= ADOtable l .Locate('SALE ID', edit l .Text,[lopartialkey,locaseinsensitive]);
canvas.font.Color:=clred;
if not b=true then 
showmessage('SALE ID NOT FOUND'); 
edit1.setfocus;
end;
```
end;

# **SOURCE CODE FOR REPAYMENTS FORM:**

procedure TForm24.Button1Click(Sender: TObject); **VAR** D,M:REAL; c:integer; begin D:=STRTOFLOAT(DBEDIT2.Text); M:=STRTOFLOAT(DBEDIT5.Text); if  $d$  =  $m$  then begin DBEDIT2.Text:=FLOATTOSTR(D-M) end else c:=messagedlg('there is no debit in this account', mtwarning, [mbok],0); end; procedure TForm24.Button3Click(Sender: TObject); VAR A,B:boolean; begin if radiobutton I .checked then begin  $\Delta =$ ADOtable LLocate('PAYMENT\_ID',edit1.Text,[lopartialkey,locaseinsensitive] canvas.font.Color:=clred; if not A=true then showmessage('PA YMENT ID NOT FOUND'); editl .setfocus; end;

```
if radiobutton2.checked then 
 begin 
 b:=ADOtable l Locate('SALE ID',edit l .Text,[lopartialkey,locaseinsensitive]);
canyas.font.Color:=clred; 
 if not b=true then 
showmessage('SALE ID NOT FOUND'); 
editl .setfocus; 
 end; 7. The contract of the contract of the contract of the contract of the contract of the contract of the contract of the contract of the contract of the contract of the contract of the contract of the contract of the co
```
end;

procedure TForm24.Button2Click(Sender: TObject); begin CLOSE; end;